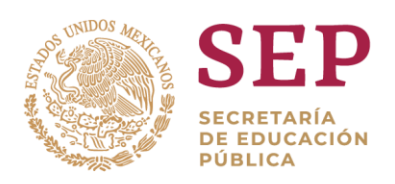

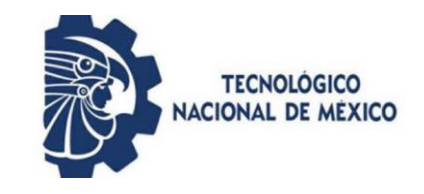

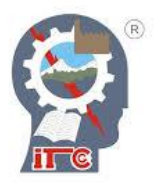

# **INSTITUTO TECNOLÓGICO DE CIUDAD GUZMÁN**

## **TESIS:**

"Desarrollo de Sistema Biomédico para el Procesamiento de Señales Electrocardiográficas"

## **PRESENTA:**

Ing. Iván Rafael Sánchez Luna

# **PARA OBTENER EL GRADO DE:**

Maestro en Ingeniería Electrónica

## **DIRECTOR:**

Dr. Jaime Jalomo Cuevas

Ciudad Guzmán, Jalisco, México, junio de 2019

### **AGRADECIMIENTOS**

Principalmente, agradezco al CONACYT por el apoyo económico otorgado, pues probablemente, no hubiese podido estudiar este posgrado sin tal apoyo.

Agradezco al Instituto Tecnológico de Ciudad Guzmán por darme la oportunidad de estudiar este posgrado.

Agradezco al Tecnológico Nacional de México por brinda educación de calidad y por permitir que el posgrado siga en oferta.

Agradezco a mi asesor, el Dr. Jaime Jalomo, por la paciencia para enseñarme temas ajenos a mi carrera profesional; por el apoyo brindado; por el tiempo invertido en las asesorías; por la flexibilidad y disponibilidad para reunirnos; así como también, por las buenas conversaciones que cada vez he apreciado más y más.

Agradezco a los profesores que tuvieron la paciencia y la constancia para enseñarme temas ajenos a mi formación profesional.

Agradezco a mis compañeros por sus asesorías, consejos y buenos momentos que compartimos dentro y fuera de la institución.

Agradezco también a los revisores del presente trabajo por el tiempo y conocimiento invertido en la revisión de este, así como también, por sus comentarios.

I

### **DEDICATORIA**

Primeramente, dedico este trabajo y agradezco a Dios por darme salud, tiempo y recursos para llegar hasta esta etapa de mi vida.

A mi padre, Rafael, por el apoyo, respaldo y respeto brindado, tanto en las buenas como en las malas decisiones. A mi madre, Blanca, por su apoyo y amor incondicionales. A ambos, por la confianza que depositan en mí.

A mi esposa, Amairani, y a mis hijos, Romina y Rommel, por su apoyo y comprensión durante mi ausencia; mientras me dedicaba a esta actividad.

A mi hermana, Ileana, por la confianza y el apoyo brindados a mi familia y a mí, principalmente en mis momentos de ausencia.

A mi familia en general por la confianza y el concepto en el que me tienen. Así como también por todos los buenos momentos que indirectamente han contribuido al desarrollo del presente y de mi persona.

### **RESUMEN**

Hoy en día, la mayoría de los equipos de procesamiento de señales electrocardiográficas (ECG) son de origen extranjero. Lo anterior se refleja en los costos, tanto de su compra como de su mantenimiento. Dichos equipos vienen en formatos de código cerrado y arquitectura cerrada. Esto no permite su uso para fines de investigación y desarrollo.

En el presente trabajo se propone una nueva una metodología de bajo costo para la obtención de señales electrocardiográficas de laboratorio usando un electrocardiógrafo (ECG) de propósito general y la tarjeta de sonido estándar de la computadora. Una vez que se adquieren las señales con el ECG, estas son posteriormente procesadas con ayuda del software Adobe Audition 1.5 (AA). Con este método se obtiene una señal de características aceptables, bajo costo y fácil obtención, además de ser de código abierto y arquitectura abierta.

Como partes complementarias, se propone: 1) el diseño y montaje de una plataforma para determinar el voltaje de pulso de un desfibrilador, como trabajo de vinculacion con una empresa; 2) el registro de un software para la clasificación de señales ECG mediante técnicas de redes neuronales; y 3) se propone un estudio comparativo de la eficiencia de las técnicas de entrenamiento de redes neuronales para la clasificación de señales ECG.

### **ABSTRACT**

Now on day, most of the equipment for electrocardiographic (ECG) signal processing are from a foreign origin. This is reflected in the cost, both of purchase and maintenance. Such equipment comes in closed code format and closed architecture format.

In the present work, a new low-cost method to obtain raw electrocardiographic (ECG) signals is presented, by means of a general-purpose electrocardiograph. These signals are later processed using Adobe Audition 1.5 software (AA). With this method a signal with acceptable features is obtained by an easy way and a low cost, besides it's an open code and open architecture method.

As complementary parts, it is proposed: 1) the design and mounting of a platform for voltage determination from a defibrillator's signal as a linking work with an enterprise, ; 2) the software's registration for ECG signals classification by neural networks techniques; and 3) finally, a comparative study of the efficiency of neural network's training techniques for ECG signal classifications is proposed.

### **ÍNDICE GENERAL**

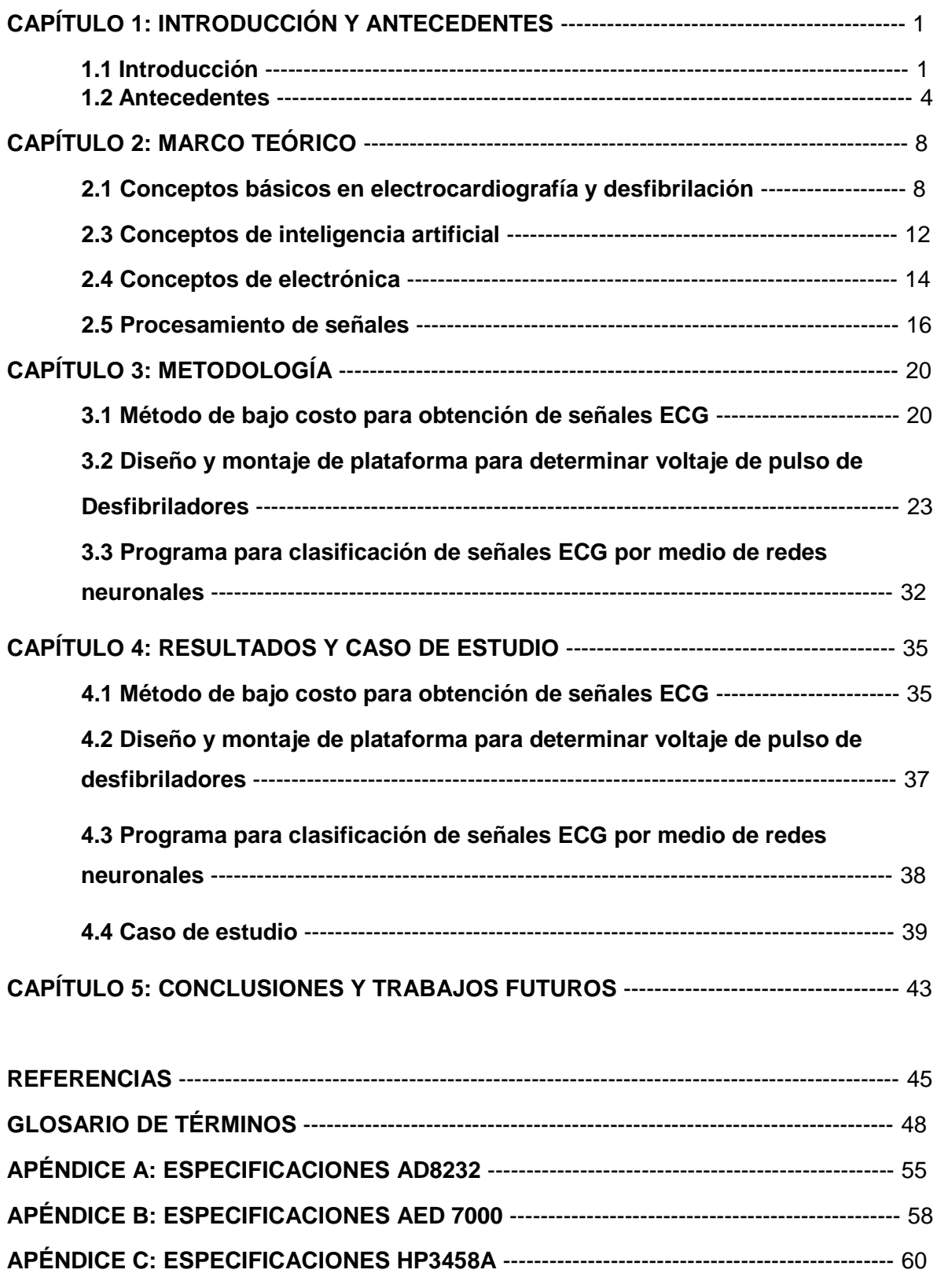

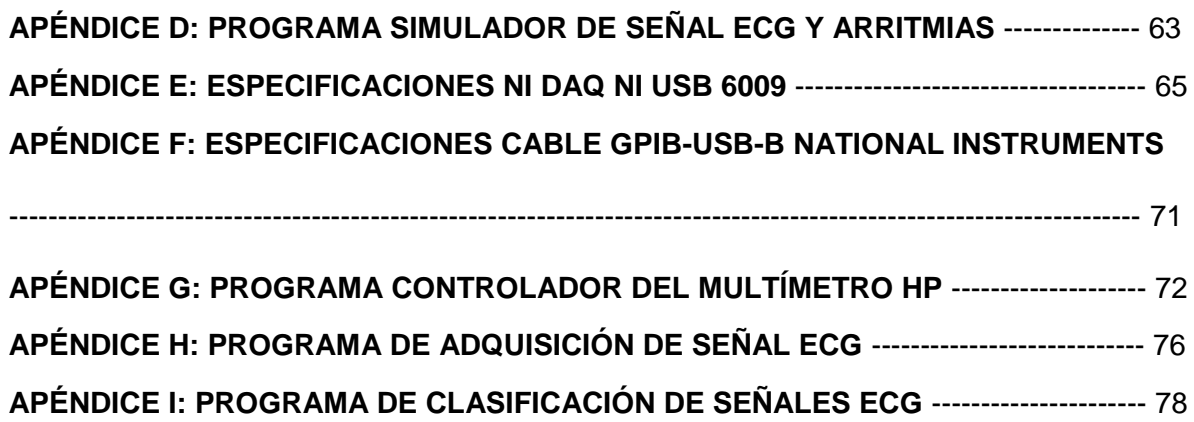

VI

## **ÍNDICE DE FIGURAS**

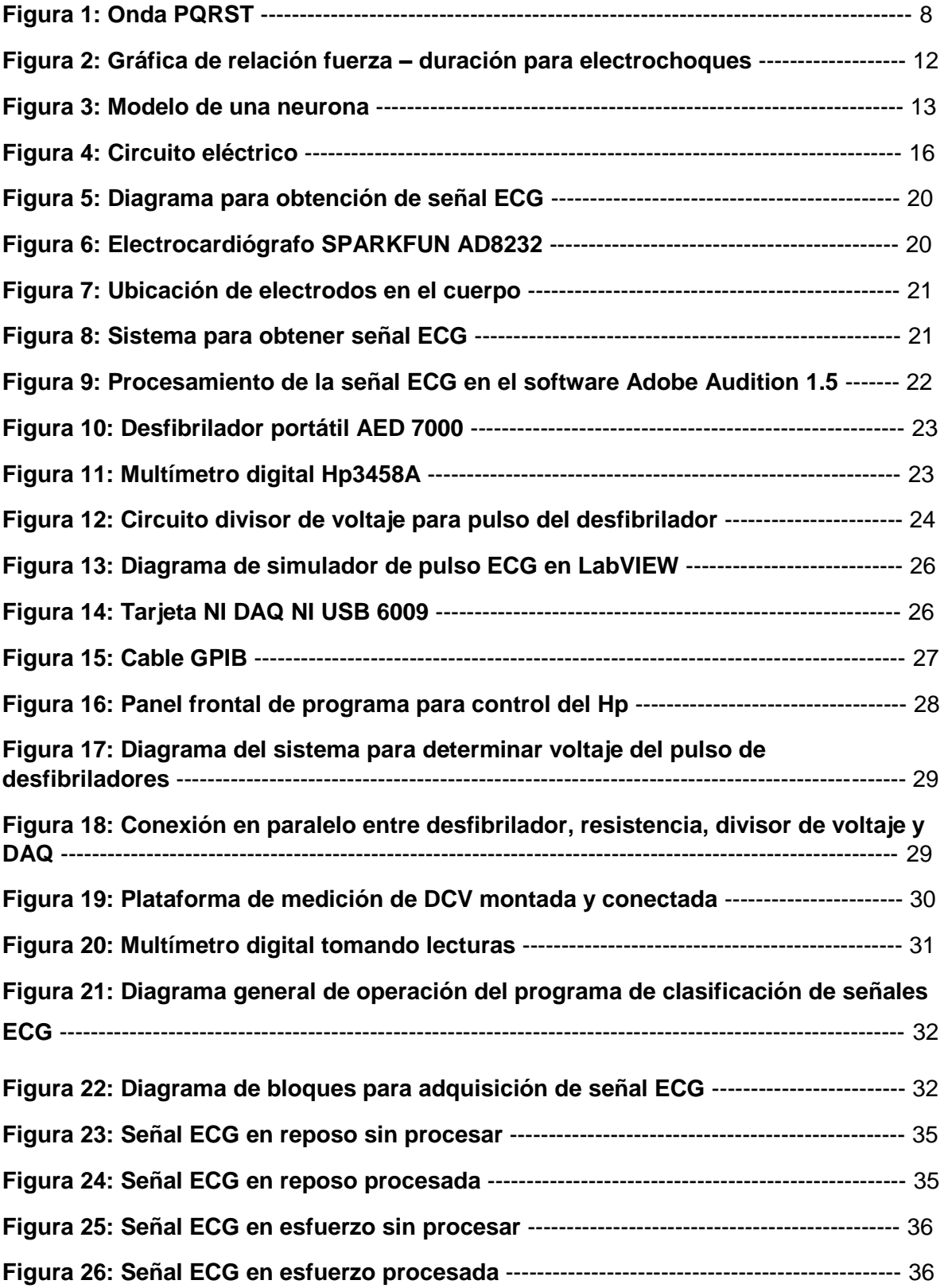

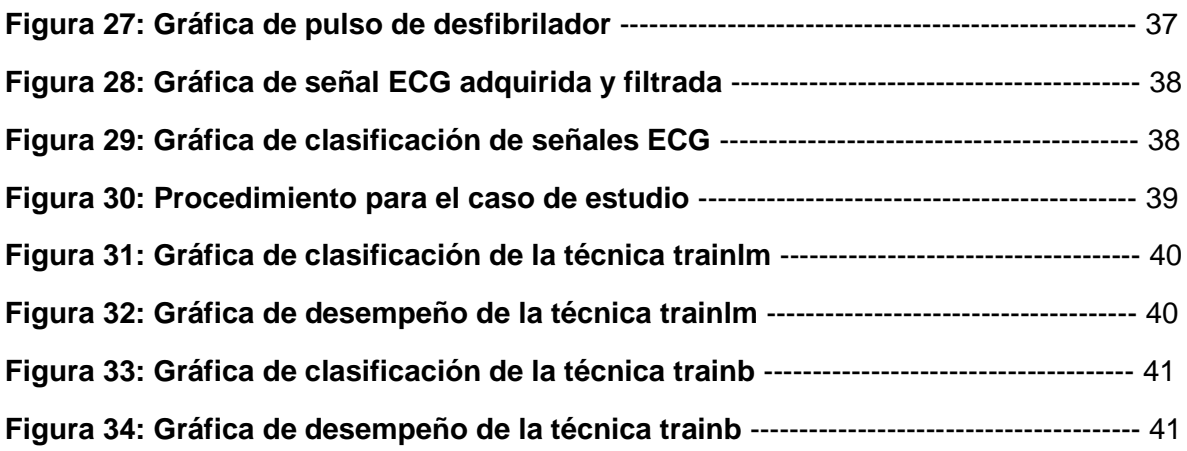

### **1.1 INTRODUCCIÓN**

Hoy en día, la mayoría de los dispositivos biomédicos para la medición e interpretación de señales electrocardiográficas (ECG) usados a nivel nacional, tanto en laboratorios de investigación como en clínicas y hospitales, son de origen extranjero. De esto se deriva un alto costo para la compra de dichos equipos y también dificultad para alterar o realizar investigación con estos, pues los equipos vienen en formato de código cerrado y arquitectura cerrada. Por lo anterior es difícil, a veces inviable, alterar estos. Esto último con algún fin práctico, técnico o académico. En el presente trabajo se propone una nueva metodología, usando la entrada de audio de la computadora para obtener la señal ECG, procesando la misma en un software de procesamiento de audio y cuya principal cualidad sea su bajo costo.

Por otro lado, tenemos también otros equipos biomédicos de gran importancia para atender emergencias, los desfibriladores. Dichos equipos hacen la función de mandar un pulso eléctrico cuyo fin es restablecer el ritmo cardiaco dañado por alguna arritmia. Tales equipos son por lo regular calibrados mediante el uso de analizadores, los que hacen la función de simular a un paciente. El analizador simula el pulso y la resistencia de la caja torácica y también recibe la descarga del desfibrilador. Al recibir la descarga, el analizador determina la energía del pulso y compara esta con la que debería de haber recibido según la resistencia simulada. Sin embargo, los analizadores también deben ser calibrados cada determinado tiempo u horas de servicio. Pero como una mala práctica en México ni los desfibriladores ni los analizadores son calibrados. Aunado a esto, la oferta nacional para calibrar los analizadores es poca o nula. Es por lo último que, en el presente también se propone el diseño y montaje de un sistema para medir el voltaje del pulso con el fin de que este se pueda usar para calcular la energía de la señal, y con esta poder calibrar analizadores.

Además, se proponen los siguientes trabajos como complemento: 1) desarrollo y registro de un software para procesar y clasificar señales ECG por medio de técnicas de redes neuronales, y 2) estudio de la eficiencia de diferentes técnicas de entrenamiento para las redes neuronales usadas en el software antes mencionado.

Respecto al procesamiento de las señales ECG, cabe mencionar algunos trabajos hechos antes. La propuesta de Shimauchi y otros [1], fue un método de análisis de señales de ECG obtenidas por medio de equipos móviles, cuyo principal problema fueron los múltiples ruidos debidos a las acciones y a la diferencia física de las personas. Para esto se aplicó una función de ondeleta compleja y también una técnica de supresión redundante. Con Elhaj y otros [2], se trabajó en un método de reconocimiento y clasificación de arritmias para el cual usaron, tanto para clasificar como para retirar el ruido de la señal, una mezcla de funciones tanto de sistemas lineales como de no lineales. Con Wang y otros [3], se buscó un enfoque en el procesamiento y análisis de las señales de ECG y de variación de la frecuencia cardiaca (HRV) por medio de un análisis no lineal. En este último se obtuvo el exponente mayor de Lyapunov de manera separada, esto por medio del algoritmo de Wolf y por medio del algoritmo de Rosenstein. Después se comparó el resultado obtenido con cada método para decidir cuál de los algoritmos era la mejor opción. Lai y Ho [4], formaron un sistema automático para analizar la señal ECG. En su caso, para el procesamiento de la señal usaron un algoritmo basado en el filtro de respuesta a impulso finito de paso de banda en conjunto con transformadas de ondeleta. Ingole y otros [5], usaron múltiples técnicas de análisis para extraer la señal característica. Estas últimas fueron: agrupación difusa, redes neuronales, máquina de soporte vectorial y clasificador estadístico. Azmy Gad [6] usó la técnica de transformación discreta Sinc, con esta extrajo la señal característica del ECG. B'Charry y otros [7] usaron, para el preprocesamiento de la señal, una nueva propuesta de algoritmo basado en el método de detección de ondeleta QRS.

También es importante mencionar trabajos similares respecto a la propuesta del sistema para medición de voltaje de desfibriladores. Yang y otro [8] proponen un

método para la calibración de analizadores para desfibriladores, esto lo hacen con base en el cálculo de la energía de la señal del desfibrilador. Para ello, usan un sistema compuesto de: 1) desfibrilador; 2) analizador; 3) divisor de alto voltaje; 4) multímetro digital de alta velocidad; y 5) computadora. Por medio de los datos obtenidos por el multímetro, ellos hacen el cálculo de la energía mediante un programa en Excel. Wei y otros [9] proponen un sistema que consta de: 1) desfibrilador, 2) divisor de alto voltaje, 3) divisor de corriente, 4) osciloscopio, 5) tarjeta de adquisición de datos; y 6) algoritmos para cálculo de la energía en LabVIEW. Mediante el sistema propuesto, ellos realizan el cálculo de la energía por medio de dos algoritmos, los cuales usan diferentes métodos para comparar los resultados.

El presente trabajo se enfoca en el desarrollo de un nuevo método para obtener la señal ECG por medio de un electrocardiógrafo estándar y una computadora, dando como resultado una arquitectura abierta, un código abierto, fácil mantenimiento y, por ende, un bajo costo. Como segunda propuesta, se desarrolla el diseño y montaje de una plataforma para medir el voltaje del pulso de un desfibrilador para la empresa MetAs. Esto con el apoyo de equipos de la empresa y por medio del desarrollo de un programa en el software LabVIEW. Esta propuesta abrirá el camino para que en la empresa se pueda desarrollar un sistema para determinar la energía del pulso de desfibriladores, y con esto, poder ofrecer el servicio de calibración de analizadores de desfibriladores, los cuales se calibran con base en la energía de los pulsos. A diferencia de los trabajos relacionados, se omite el uso de analizadores u osciloscopio, dando así un menor costo y una mayor facilidad de uso. Abriendo así la posibilidad de, en un futuro, ofrecer el servicio para calibrar analizadores.

#### **1.2 ANTECEDENTES**

Desde el siglo XVII se estudia la electricidad en humanos y animales. Mediante pruebas con ranas, perros y humanos, se avanzó en esta materia de la medicina. Esto permitió obtener los primeros sistemas de detección o tratamiento de ciertas patologías cardiacas, como electrocardiógrafos o desfibriladores [10].

En 1842, el físico italiano Carlos Matteucci, muestra cómo la corriente eléctrica acompaña a cada latido cardiaco. Para esto, usó un nervio extraído de un anca de rana, mismo que empleo como sensor eléctrico. Cuando el músculo del anca se contraía, este era una muestra visual de la acción eléctrica en ella [10].

En 1856, Rudolph von Koelliker y Heinrich Müller, prueban que de cada latido se deriva una corriente eléctrica. Esto al aplicar un galvanómetro en la base y ápice de un ventrículo expuesto, prueba similar a la de Matteucci [10].

En 1878, John Burden junto a Frederick Page, registran la corriente eléctrica del corazón gracias a un electrómetro capilar. Así prueban que esta consta de dos fases; QRS y T [10].

Augustus Desiderius Waller logró, en 1886, el primer electrocardiograma humano por medio de un electrómetro capilar. Este fue aplicado a la boca y al pie del sujeto; fue un galvanómetro capilar [11].

William Bayliss y Edward Starling mejoraron el galvanómetro capilar. Al conectarlo a la mano derecha muestran cómo una "variación trifásica" es seguida con cada latido: P, QRS y T. Además, mostraron un retraso de 0.13 segundos entre la estimulación atrial y la despolarización de los ventrículos; intervalo PR [10].

Willem Einthoven asistió, en 1889, a la muestra pública de Waller acerca de los primeros electrocardiogramas. Fue a partir de ahí que inició su trabajo en el área. En 1895 distingue cinco ondas, las cuales nombra: P, Q, R, S y T; esto gracias a un voltímetro. Inventó en 1901 un galvanómetro a cuerda, usando un filamento fino de cuarzo revestido en plata. Con este último logró producir electrocardiogramas [10]. En 1903 ofreció sus logros con los dos tipos de galvanómetros y destacó las

ventajas ofrecidas por el galvanómetro de cuerda. El primer aparato era molesto, pues su peso superaba los 250 kg, ocupaba mucho espacio y dependía de varias personas para su manejo. Los pacientes ponían sus extremidades en pozales con una solución conductora y eran examinados, mientras el registro tenía lugar en el laboratorio [11].

La compañía Cambridge Scientific Instrument comenzó a desarrollar los primeros aparatos de Einthoven comerciales. Crearon el primer aparato en 1908, mismo que siguieron mejorando [11].

En 1920 Hubert Mann explicó la derivación del 'monocardiograma', después llamado 'vectorcardiograma' [10].

En el año 1928, la compañía Frank Sanborn, produce el primer electrocardiógrafo portátil. Pesó cerca de 25 Kg y funcionó con una batería de auto, de 6 V [8]. En 1939, Taro Takemi inventó el primer vectorcardiógrafo [12].

Norman Holter crea en 1949, una especie de mochila de cerca de 37 kg. Era capaz de registrar el electrocardiograma de quien la porta, además de transmitir una señal. Esta fue después nombrada "monitor Holter", y su tamaño ha ido en deceso con el paso del tiempo y los avances. El monitor se usa para el registro ambulatorio de electrocardiogramas [10].

En 1963, Baule y McFee, detectan por primera vez el magnetocardiograma. Este es el campo magnético producido por la actividad eléctrica del corazón. Esta técnica permite detectar la señal ECG sin usar electrodos cutáneos [13].

En 1992, Cohen y He, lográn un acercamiento no invasivo para mapear con precisión la actividad eléctrica cardiaca. Esto usando el mapa superficial Laplaciano de los potenciales eléctricos de la superficie corporal [13].

En 1999, investigadores de Texas, prueban cómo la transmisión inalámbrica de 12 vías de ECG a computadoras portátiles es viable y puede ser igualmente interpretada por cardiólogos [13].

Las investigaciones recientes se enfocan más al estudio y creación de algoritmos y una amplia variedad de técnicas para aumentar la eficiencia del procesamiento de las señales. Se ha logrado reducir en mayor cantidad el ruido debido a múltiples factores, que van desde externos hasta internos. También se orientan a la creación de equipos móviles, capaces de guardar y enviar los registros de la señal cardiaca. Esto ha sido un gran avance, pues brinda datos en tiempo real al cardiólogo sin que se requiera su presencia física. Esto último cuenta con la gran cualidad de permitir al paciente realizar sus labores comunes mientras el equipo guarda los datos de la señal. Otra área de mucha influencia ha sido la diagnosis automática a través del análisis de las señales. Para algunos trastornos ya hubo mejoras, al grado que una computadora fue capaz de diagnosticar mejor que algunos médicos. Lo último sigue aún en proceso de mejora, pues el equipo aún no alcanza una función óptima. A pesar de los grandes avances, los electrocardiógrafos siguen actuando bajo las mismas bases antes citadas. Estos equipos han tenido avances que los han pasado de ser grandes y molestos equipos de laboratorio a sistemas compactos, algunas veces capaces de hacer la diagnosis maquinal de la señal ECG.

En el caso de los desfibriladores, fue en 1899 que Prevost y Batelli probaron que pequeños shocks eléctricos podían inducir fibrilación ventricular en perros; y que mayores cargas podían detener o recuperar esta. Entonces, esta fue la primera prueba de la desfibrilación. [14]

En 1938, Gurvich usó un electroshock de la descarga de un capacitor (DC) para desfibrilar animales. Fue el primero en usar la onda bifásica y adaptó el método para humanos en 1950. [14]

En 1947, Claude Beck usó un desfibrilador experimental (AC) durante una cirugía a corazón abierto. Esta fue la primera desfibrilación humana. [14]

En 1950, William Kouwenhoven hizo la primera desfibrilación para perros a pecho cerrado. Comenzó con DC y después cambió a AC. En ese mismo año, Paul Zoll hizo la desfibrilación externa AC para animales y humanos. [14]

Barouh Berkovits diseñó y patentó en 1962 el primer desfibrilador DC para American Optical. Mientras tanto, Bernard Lown fue acreditado con la invención de la cardioversión DC y desfibrilación en USA. Este último equipo también fue patentado para American Optical. [14].

A la fecha contamos con desfibriladores modernos tanto portátiles como fijos, con diversas funciones extras a la del choque eléctrico; la mayoría de estos bifásicos. Entre las funciones extras, una que cabe destacar es que pueden avisar en qué momento usarlos en el paciente, lo cual permite a casi cualquier persona brindar el auxilio a alguien que sufra de una arritmia. Las investigaciones recientes en este campo se enfocan en tratar males particulares, como el fallo congestivo cardiaco; y también se enfocan en equipos implantables para quienes sufren de falla crónica cardiaca.

## **CAPÍTULO II: MARCO TEÓRICO**

### **2.1 CONCEPTOS BÁSICOS EN ELECTROCARDIOGRAFÍA Y DESFIBRILACIÓN**

#### **2.1.1 Electrocardiografía**

Es una técnica en la cual se monitorea la actividad eléctrica del corazón con fines clínicos. La actividad es radiada a través de los músculos circundantes en la piel. Esto produce una onda a través de los electrodos. [15]

#### **2.1.2 Señal de electrocardiograma (ECG)**

Es la señal debida a la polarización y despolarización de las aurículas y ventrículos. El ECG consiste se forma por componentes, los cuales son: ondas, segmentos e intervalos. Las letras P, Q, R, S y T se usan para nombrar cada onda. Los segmentos son lapsos de tiempo entre ondas. Un intervalo representa una duración de tiempo, el cual incluye ondas y segmentos. Lo anterior se ilustra en la figura 1. El complejo QRS es el nombre dado al grupo de las ondas Q, R y S. [17]

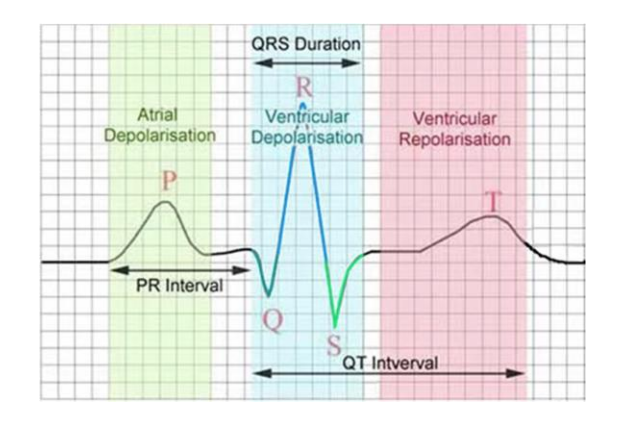

**Fig. 1: Onda PQRST [7]**

La onda P muestra la activación auricular. El complejo QRS muestra la activación ventricular o despolarización. La onda T muestra la recuperación ventricular o repolarización. En conjunto: el segmento S-T, la onda T y la onda U; muestran la duración total de la recuperación ventricular. El complejo QRS es el

paso más crucial en el análisis automático de ECG. Esto para definir arritmias y también para clasificar diagnósticos ECG. Este complejo también se usa en estudios de variación de frecuencia cardiaca. [10]

Si se supusiera en el cuerpo una conductividad promedio, *σ*, el potencial medido en un determinado punto del cuerpo localizado en *r*, un vector desde su origen en el corazón hasta ese punto en el cuerpo se obtiene por la expresión:

$$
\varphi(r) \approx \frac{\left(\int J_{hrt-dpl}dV\right).r}{4\pi\sigma|r^3|} = \frac{H.r}{4\pi\sigma|r^3|} \qquad (Ec. 2.1)
$$

donde *J<sub>hrt-dpl</sub>* es un vector dipolo de corriente infinitesimal y *H* es el vector dipolo promedio obtenido por la integración. Las unidades para *H* son: corriente por distancia. [16]

Uno de los problemas al medir la señal ECG es la amplia presencia de ruidos, debido al común de 60 Hz. Este es similar en todos los demás puntos en el cuerpo. El cuerpo es un nodo de una impedancia en relación alta, por lo cual es propenso a elevaciones y ruidos. Para fines de diseño, el ruido de 60 Hz debido a factores internos se puede estimar por el equivalente de Norton. Esto como una fuente de corriente alterna, *I*, en paralelo con una capacitancia del cuerpo, *C*, a la tierra. [16]

Las direcciones precordiales proveen valiosa información acerca del comportamiento de *H(t)* en el plano horizontal en condiciones patológicas normales. Otras ubicaciones de direcciones incluyen: brazo izquierdo, brazo derecho y pierna izquierda. Estas proveen información acerca de la ubicación de *H(t)* respecto a la vertical. Estos también son útiles al momento de diagnosticar. Las grabaciones diferenciales entre dos electrodos son direcciones denotadas como se menciona a continuación:

**I** Brazo izquierdo - brazo derecho

**II** Pierna izquierda – brazo derecho

**III** Pierna izquierda – brazo izquierdo

Las grabaciones verticales son también utilizadas para crear tres grabaciones unipolares denominadas:  $aV_R$ ,  $aV_L$ ,  $v aV_F$ ; estas corresponden al electrodo positivo que es el brazo derecho, brazo izquierdo y pierna izquierda respectivamente. Mientras que el electrodo negativo se compone de un promedio de las otras direcciones verticales. El set completo de grabaciones ECG corresponde a: I, II, III,  $aV_L$ ,  $aV_R$ ,  $aV_F$ ,  $V_1$ ,  $V_2$ ,  $V_3$ ,  $V_4$ ,  $V_5$   $y$   $V_6$ . Estos constituyen el ECG estándar de 12 direcciones, incluso aunque haya solo 9 electrodos. La pierna derecha es en ocasiones utilizada como tierra activa o pasiva. [16]

Al comparar las mediciones entre los electrodos, el pico del complejo QRS entre dos puntos en el cuerpo puede ser de solo 1 *mV*. El pico para la onda P puede llegar a ser de sólo 25  $\mu$ V. Entonces, atenuar el ruido de 60 Hz se vuelve esencial. Esto se logra con una alta relación de rechazo de modo común (CMRR, por sus siglas en inglés), es decir, amplificadores de bajo ruido. Para evitar los problemas de necesitar de un gran consumo de voltaje y amplificadores sofisticados y de alto costo, se conecta a la tierra o una terminal de referencia en el amplificador a un tercer electrodo en el cuerpo lo cual forza a tener un voltaje de modo común en el cuerpo a un valor bien definido. Al utilizar el electrodo de esta manera, la señal es atenuada a un valor dado por:

$$
V_{CM}^{body} = I_{60} \left( \frac{Z_{gnd}}{1 + A_{lp}} \mid \mid \frac{1}{C_{body}s} \right)
$$

$$
\approx \frac{I_{60}(Z_{gnd})}{1 + A_{lp}} \qquad (Ec. 2.2)
$$

donde  $A_{lp}$  es la ganancia de lazo del lazo de retroalimentación de modo común a 60 Hz.  $Z_{and}$  es la impedancia debida a la tierra electrodo. [16]

#### **2.1.3 Desfibrilador**

Es un dispositivo usado para dar un fuerte choque eléctrico a un paciente con el fin de convertir los ritmos rápidos y desordenados del corazón en ritmos más lentos que permitan al corazón bombear más sangre. [15]

#### **2.1.4 Fibrilación**

Es una excitación eléctrica caótica del miocardio que provoca la pérdida de la contracción mecánica coordinada característica de los latidos cardiacos regulares. [15]

#### **2.1.5 Mecanismo de fibrilación**

Estos desórdenes son a menudo asociados a la reentrada de vías de excitación en el corazón. La anormalidad yaciente que lleva al mecanismo es la combinación de bloques de conducción de excitación cardiaca más una rápida despolarización recurrente de las membranas en las células cardiacas. Esto lleva a una propagación repetitiva rápida de una sola o de múltiples ondas de excitación a través del corazón. Si las ondas son múltiples, el ritmo se puede degradar en una pérdida total de la sincronía de las fibras cardiacas. Una vez perdida la sincronía, la cámara afectada no se contraerá, lo cual es fatal en el caso de la contracción de fibra cardiaca. [15]

#### **2.1.6 Mecanismo de desfibrilación**

La medida correctiva consiste en extinguir rápidamente las ondas de excitación por una despolarización simultánea de las células cardiacas con un fuerte choque eléctrico. Las células pueden repolarizarse por sí mismas simultáneamente, entonces, volverán a estar de nuevo en fase. [15]

A pesar de los años de intensa investigación, aún no hay una sola teoría para el mecanismo de desfibrilación que explique todos los fenómenos observados. Sin embargo, en general se sostiene que el choque debe ser de adecuadas fuerza y duración para afectar a la mayoría de las células cardiacas. En general, choques de mayor duración requieren menos corriente que choques de menor duración. A esto se le llama: relación fuerza – duración; y se demuestra con la siguiente gráfica, Fig.2: [15]

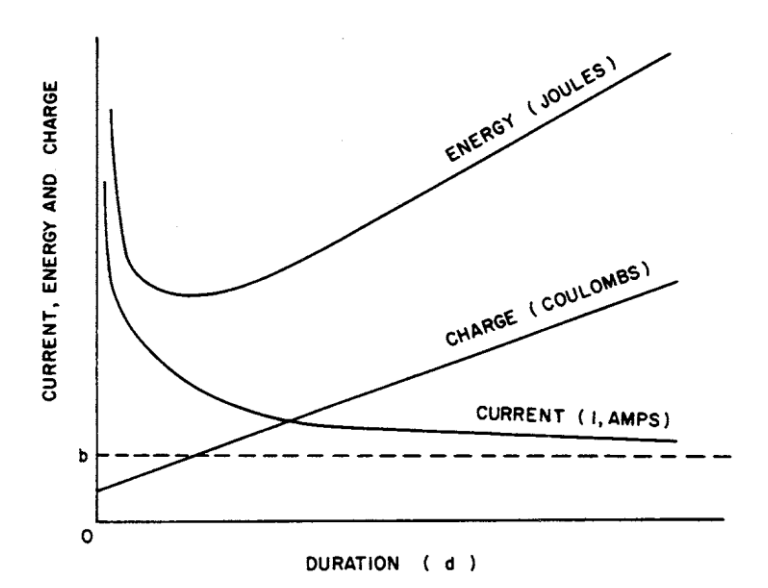

**Fig.2: Gráfica de relación de fuerza – duración para electrochoques [15]**

Del decaimiento exponencial de la curva de corriente es también posible determinar una curva de energía, que es de alta a baja duración de tiempo debido a la necesidad de alta corriente a bajas duraciones pero que también es alta en mayores duraciones debido a la energía adicional que es provista por la duración del pulso a una corriente casi constante. Entonces, para la mayoría de las formas de onda hay un mínimo de energía para desfibrilación en duraciones aproximadas de pulso de 3 a 8 ms. La gráfica nos indica que los choques adecuados de corriente están arriba y a la derecha de la curva de corriente. [15]

#### **2.2 CONCEPTOS DE INTELIGENCIA ARTIFICIAL**

#### **2.2.1 Redes neuronales**

Una red neuronal es un procesador paralelo masivo distribuido y hecho de unidades simples de procesamiento. Estas tienen una propensión natural a almacenar conocimiento empírico y disponible para su uso. Se asemejan al cerebro en dos aspectos:

1- El conocimiento es adquirido por la red desde el ambiente por medio del proceso de aprendizaje.

2- La fuerza de las conexiones interneuronales, conocida como *peso sináptico*, es utilizada para almacenar el conocimiento adquirido.

El procedimiento utilizado para desempeñar el proceso de aprendizaje se denomina *algoritmo de aprendizaje*. Su función es modificar los pesos sinápticos de la red en una forma ordenada para lograr un objetivo de diseño deseado. [19]

#### **2.2.2 Modelos de una neurona**

Una neurona es una unidad procesadora de información fundamental para el funcionamiento de una red neuronal. En el siguiente diagrama, Fig. 3, se muestra el modelo de una neurona, el cual es la base para el diseño de redes neuronales. [19]

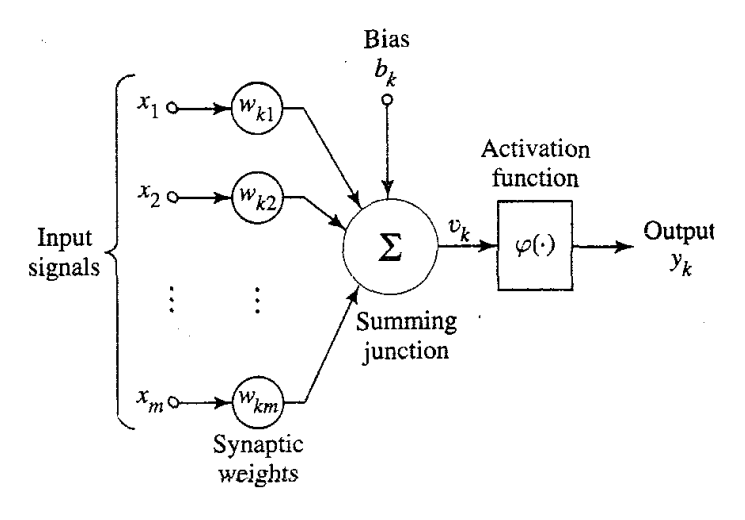

**Fig.3: Modelo de una neurona [19]**

En el diagrama se identifican tres elementos básicos para el modelo neuronal:

- 1) Un conjunto de enlaces de conexión, cada uno caracterizado por su propio peso o fuerza. Específicamente una señal  $x_i$  en la entrada del enlace *j* conectado a la neurona *k* es multiplicado por el peso sináptico  $w_{kj}$ . Respecto a los subíndices utilizados, el primero se refiere a la neurona en cuestión y el segundo se refiere a la entrada final del enlace al cual el peso se refiere.
- 2) Un sumador para sumar las señales de entrada, pesadas por los enlaces correspondientes de la neurona. Estas operaciones descritas constituyen un combinador lineal.

3) Una función de activación para limitar la amplitud de la salida de la neurona. Esta función de activación limita el rango de amplitud permisible de la señal de salida a un valor finito.

El diagrama neuronal también incluye en la parte superior una señal de entrada  $b_k$ . Esta señal tiene el efecto de incrementar o reducir la entrada de red de la función de activación; dependiendo si es positivo o negativo, respectivamente. [19]

En términos matemáticos, la neurona, *k*, se describe con el siguiente par de ecuaciones:

$$
u_k = \sum_{j=1}^{m} w_{kj} x_j
$$
 (Ec. 2.3)

$$
y_k = \varphi(u_k + b_k) \quad (Ec. 2.4)
$$

donde  $x_1, x_2, ..., x_m$  son señales de entrada;  $w_{k1}, w_{k2}, ..., w_{km}$  son pesos sinápticos de la neurona  $k$ ;  $u_k$  es la salida combinadora lineal debido a las señales de entrada;  $b_k$ es la señal externa de entrada;  $\varphi(.)$  es las función de activación; y  $y_k$  es la señal de salida de la neurona. [19]

#### **2.3 CONCEPTOS DE ELECTRÓNICA**

#### **2.3.1 Ley de Coulomb**

La fuerza entre cargas fue estudiada por el científico francés Charles Coulomb (1736 – 1806). Coulomb determinó experimentalmente que la fuerza entre dos cargas, *Q<sup>1</sup>* y *Q2*, es directamente proporcional al producto de sus cargas e inversamente proporcional al cuadrado de la distancia entre ellas. Matemáticamente, la ley declara:

$$
F = k \frac{Q_1 Q_2}{r^2} \qquad (Ec. 2.5)
$$

Donde: *Q<sup>1</sup>* y *Q<sup>2</sup>* son las cargas en Coulombs, r es el espacio entre los centros de las cargas en metros, y  $k = 9 \times 10^9$ . [23]

#### **2.3.2 Definición de voltaje**

En términos eléctricos, una diferencia en energía potencial se define como: voltaje. En general, la cantidad de energía necesaria para separar cargas depende del voltaje desarrollado y de la cantidad de carga movida. Por definición, el voltaje entre dos puntos es de un volt si se necesita 1 joule de energía para mover un colomb de carga de un punto a otro. En forma de ecuación queda de la siguiente forma [23]:

$$
V = \frac{W}{Q} \quad [volts, V] \quad (Ec. 2.6)
$$

#### **2.3.3 Definición de ampere**

Dado que la carga se mide en colombs, su tasa de flujo está en colombs por segundo. En el sistema internacional, un colomb por segundo se conoce como un ampere (A). De aquí tenemos que un ampere es la corriente en un circuito cuando un colomb de carga pasa en un punto dado en un segundo. Matemáticamente se expresa:

$$
I = \frac{Q}{t} \quad [amperes, A] \qquad (Ec. 2.7)
$$

Donde: *Q* es la carga en coulombs, y t el intervalo de tiempo en segundos [23].

#### **2.3.4 Ley de Ohm**

Para un circuito como el de la figura 4, Ohm determinó experimentalmente que: "*la corriente en un circuito resistivo es directamente proporcional al voltaje aplicado e inversamente proporcional a su resistencia*". En forma de ecuación, la ley de Ohm declara:

$$
I = \frac{V}{R} \text{ [Amps]} \qquad (Ec. 2.8)
$$

donde: *E* es el voltaje en volts; *R* es la resistencia en Ohms; I es la corriente en amperes.

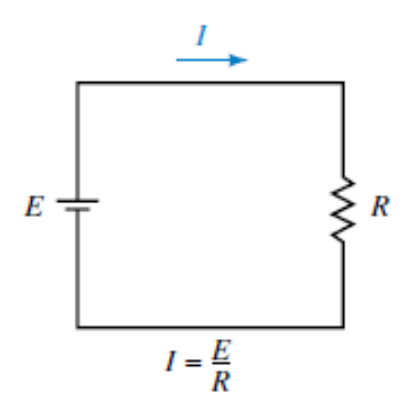

**Fig.4: Circuito eléctrico [23]**

#### **2.3.5 Potencia**

La potencia se relaciona con la energía, la cual es la capacidad de hacer un trabajo. Formalmente, la potencia se define como la tasa para hacer un trabajo, equivalentemente, como la tasa de transferencia de energia. Por definición:

$$
P = \frac{W}{t} \quad [W, watts] \qquad (Ec. 2.9)
$$

Donde: *W* es el trabajo (o energía) en *joules* y t corresponde al tiempo en segundos. En electrónica, la potencia se define matemáticamente como:

$$
P = VI \qquad (Ec. 2.10)
$$

Es posible combinar la ley de Ohm con la ecuación anterior para obtener la potencia por medio de diversas variables. [23]

#### **2.4 PROCESAMIENTO DE SEÑALES**

#### **2.4.1 Teorema de convolución**

La relación entre la entrada a un sistema lineal invariante al cambio, *x(n)*, y la salida, *y(n)*, es dada por la sumatoria de convolución:

#### **CAPÍTULO 2: MARCO TEÓRICO**

$$
x(n) * h(n) = \sum_{k=-\infty}^{\infty} x(k)h(n-k) \qquad (Ec. 2.11)
$$

donde: *h(n)* es una respuesta al sistema lineal invariante al cambio; *x(n)* puede ser cualquier entrada discretizada; y *x(k)* es la señal de entrada continua. [22]

#### **2.4.2 Transformada z**

La transformada *z* de una señal discreta se define como una serie de potencias:

$$
X(z) = \sum_{n=-\infty}^{\infty} x(n) z^{-n} \qquad (Ec. 2.12)
$$

*donde*: *z* es una variable compleja y *x(n)* es una señal discreta. A la relación anterior se le conoce como: transformada *z* directa. Dado que la transformada *z* es una serie infinita de potencias, existe solo para aquellos valores de *z* para los que la serie converge. La región de convergencia de *X(z)* es el conjunto de valores de *z* para los que *X(z)* adquiere un valor finito. [24]

#### **2.4.3 Transformada** *z* **inversa**

Al procedimiento de transformar desde el dominio *z* al dominio del tiempo se le conoce como: transformada inversa *z*. Una inversión de la fórmula para obtener *x(n)* desde *X(z)* puede derivarse usando el teorema integral Cauchy. Al aplicar el teorema, la relación matemática obtenida es:

$$
x(n) = \frac{1}{2\pi j} \oint X(z) z^{n-1} dz \qquad (Ec. 2.13)
$$

donde: la integral implica cualquier contorno que engloba el origen. [24]

#### **2.4.4 Filtro de respuesta de impulso finito (FIR)**

Este filtro minimiza el número de multiplicadores, redondeo del ruido, o coeficiente de sensibilidad [18]. Un FIR tiene una función de sistema que es un polinomio en *z -1* :

$$
H(z) = \sum_{n=0}^{N} h(n) z^{-n} \quad (Ec. 2.14)
$$

Para una entrada *x(n),* la salida es:

$$
y(n) = \sum_{k=0}^{N} h(k)x(n-k) \qquad (Ec. 2.15)
$$

Para cada valor de *n*, evaluando esta suma requiere (N+1) multiplicaciones y N sumas. [22]

#### **2.4.5 Filtro de respuesta de impulso infinito (IIR)**

Son filtros recursivos en el sentido de que su salida es función tanto de actuales entradas como de pasadas salidas [21]. La relación general entrada – salida se expresa por:

$$
y(n) = \sum_{j=1}^{p} a_i y(n-j) + \sum_{i=0}^{q} b_i x(n-i) \qquad (Ec. 2.16)
$$

Donde  ${a_j}_{j=1}^p$  $_{i=1}^{p}$  son coeficientes asociados a la parte recursiva, y los coeficientes  $\left\{ b_{i}\right\} _{i=0}^{q}$  $\frac{q}{q-0}$  son asociados a la porción no recursiva del filtro. La función de transferencia asociada es escrita siguiendo la transformada – z [22]:

$$
H(z) = \frac{\sum_{i=0}^{q} b_i z^{-i}}{1 - \sum_{j=1}^{p} a_j z^{z-j}} \qquad (Ec. 2.17)
$$

#### **2.4.6 Filtro Butterworth**

Los filtros Butterworth pasabajas son filtros todo-polo caracterizados por la respuesta frecuencia de magnitud cuadrada:

#### **CAPÍTULO 2: MARCO TEÓRICO**

$$
|H(j\omega)|^2 = \frac{1}{1 + \left(\frac{S}{j}\right)^{2n}} = \frac{1}{1 + \varepsilon^2 \left(\frac{S}{j}\right)^{2n}} \qquad (Ec. 2.18)
$$

donde: *n* es el orden del filtro, *j* es su frecuencia -3dB (llamada también frecuencia de corte, *s* es el borde de frecuencia pasabanda, y 1/(1+ε<sup>2</sup>) es el valor borde de banda de  $|H(j\omega)^2|$ . [22]

#### **2.4.7 Filtro de alto de banda**

Son aquellos filtros que tienen una respuesta de frecuencia igual a cero para el rango o frecuencia establecida. [22]

#### **2.4.8 Cálculo de la energía de una señal**

La energía, *E*, de una señal, *x(n),* se define como:

$$
E \equiv \sum_{n=-\infty}^{\infty} |x(n)|^2 \qquad (Ec. 2.19)
$$

Con esta fórmula hemos usado los valores de la magnitud cuadrada de *x(n)*, entonces nuestra definición aplica a señales de valores complejos, así como a señales de valores reales. [24]

# **CAPÍTULO III: METODOLOGÍA**

### **3.1 MÉTODO DE BAJO COSTO PARA OBTENCIÓN DE SEÑALES ECG**

Para llevar a cabo el método, se propone el siguiente diagrama:

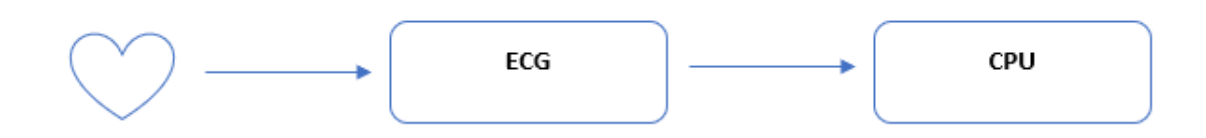

**Fig. 5: Diagrama para obtención de señal ECG [20]**

El diagrama indica de forma general los pasos del trabajo y también que el pulso cardiaco bruto será preprocesado por un electrocardiógrafo estándar (ECG) para después ser procesado en la computadora. Los equipos usados fueron una fuente de voltaje (3.5V), ECG y laptop. La fuente de voltaje debe aportar 3.5V por requisito del ECG. El ECG que se utiliza para el método es el modelo AD8232 de la marca SPARKFUN como el mostrado en la imagen:

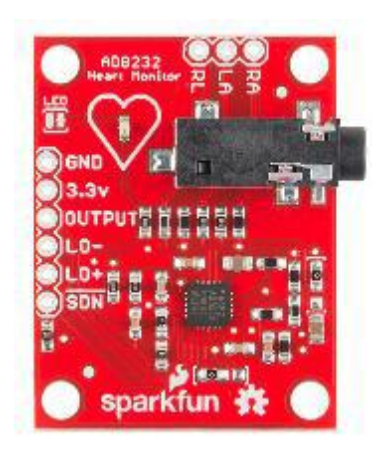

**Fig. 6: Electrocardiógrafo SPARKFUN AD8232 [20**

Para procesar la señal ECG vía audio en la laptop se propone el uso del software Adobe Audition 1.5 (AA 1.5).

A continuación, se describe más detalle cada parte del método propuesto:

a) **Montaje del sistema:** se conectan entre si la fuente de voltaje (3.5 V), el ECG y la laptop. En la prueba, se usaron dos resistencias de 1K $\Omega$  y una

fuente de 7V, para hacer un circuito divisor de voltaje y poder dar los 3.5V al ECG. La conexión entre el ECG y la laptop se hace a través de la entrada de audio. Para lo último se usa un cable de audio de 3.5mm en ambos extremos.

**b) Conectar electrocardiógrafo:** se colocan los electrodos en el sujeto y los electrodos al ECG. Los electrodos se ubican de acuerdo con su color, tal como se muestra en la imagen:

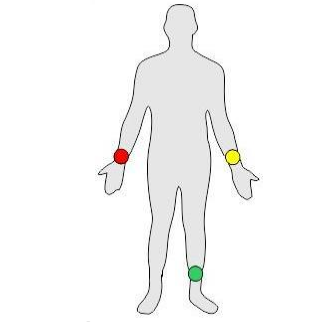

**Fig. 7: Ubicación de electrodos en el cuerpo [20]**

La imagen muestra cómo queda el sistema al llevar a cabo los incisos a) y b):

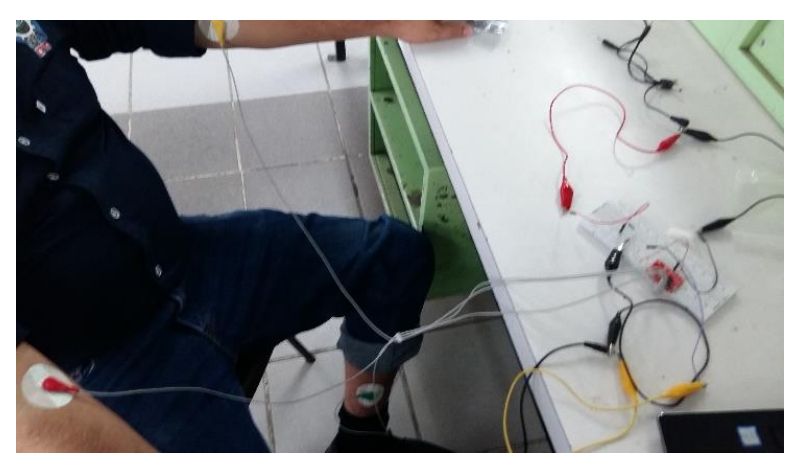

**Fig. 8: Sistema para obtener señal ECG [20]**

**c) Adquisición de señales ECG:** se comienza a alimentar con voltaje al sistema y se usa la función "Record" del AA 1.5 para grabar las señales ECG. En las pruebas se grabaron 20 muestras en total, 10 en estado de reposo y otras 10 en estado de esfuerzo (mayor frecuencia cardiaca), cada una de 20 segundos de duración.

**d) Procesamiento de señal ECG:** en esta última etapa, se hace el filtrado de cada una de las señales en la laptop con ayuda del programa AA 1.5. Las funciones usadas son las siguientes y en el orden mencionado: DE-HUMMER, para filtrar el ruido producido por la línea de suministro de energía, ECUALIZADOR DE 20 BANDAS para implementar un filtro pasabajas, DE-HISS para filtrar el ruido de interferencia atmosférica y, por último, AMPLIFICADOR DE LA SEÑAL para apreciar mejor la señal.

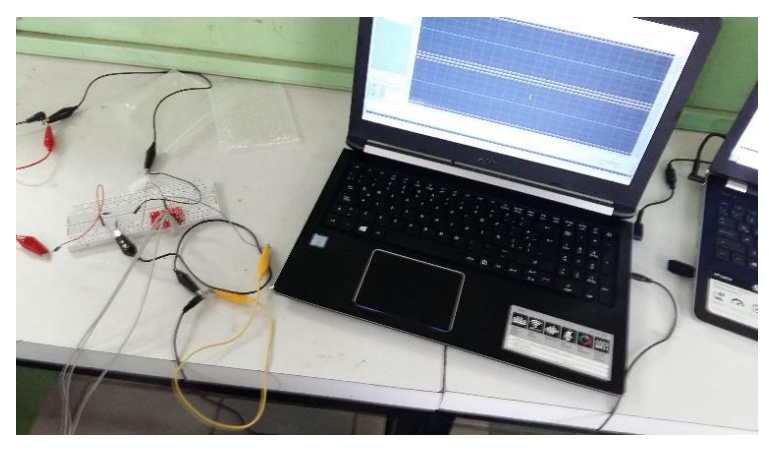

**Fig. 9: Procesamiento de la señal ECG en el software Adobe Audition 1.5 [20]** 

### **3.2 DISEÑO Y MONTAJE DE PLATAFORMA PARA DETERMINAR EL VOLTAJE DEL PULSO DE DESFIBRILADORES**

El sistema propuesto está conformado por equipo tanto de la institución, ITCG, como de la empresa, MetAs. Los equipos usados son:

- 1- Desfibrilador portátil AED 7000 (Fig.10)
- 2- Multímetro digital Hp3458A (Fig. 11)
- 3- Equipos de cómputo

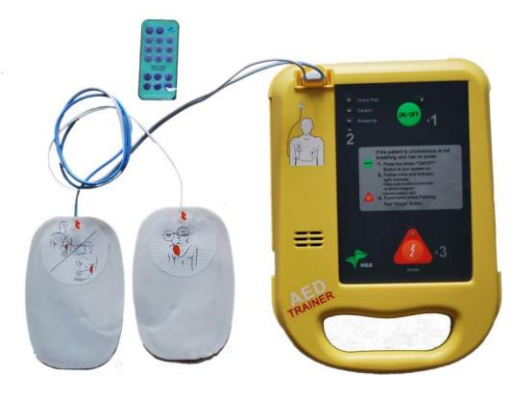

**Fig. 10: Desfibrilador portátil AED 7000**

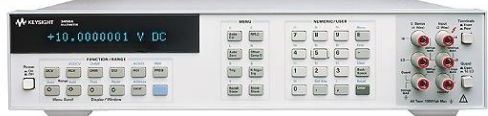

#### **Fig. 11: Multímetro digital Hp3458A**

Para hacer el diseño del sistema, se tomaron en cuenta tanto el voltaje máximo medible por el multímetro (Hp), 1000 V pico, como la descarga máxima del desfibrilador (AED), 1200 ± 40 V. Se observa que el pulso puede llegar a exceder el rango del multimetro de alta precisión, entonces, se propone un sistema divisor de voltaje. El divisor debe ser capaz de reducir el voltaje para tener un máximo de 10 V del pulso, para quedar dentro del rango del multimetro de alta precisión y para evitar un posible accidente al medir pulsos. De acuerdo con los cálculos y con [8], se usará un divisor formado por dos resistencias: de 40 KΩ y de 100 Ω; de este modo, el voltaje se reduce 401 veces. El circuito del divisor de voltaje se muestra en la fig.12:

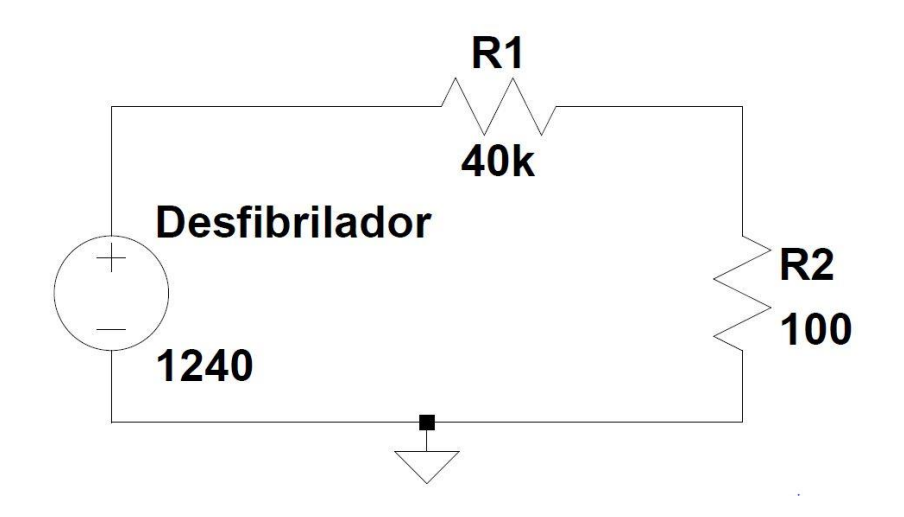

**Fig. 12: Circuito divisor de voltaje para pulso del desfibrilador**

Los cálculos para comprobar el voltaje de la R2 al haber un voltaje máximo del pulso son los siguientes:

$$
Rt = 40k\Omega + 100\Omega = 40.1k\Omega \quad (Ec. 3.1)
$$

$$
I = \frac{1240V}{40.1k\Omega} = 30.9 mA \quad (Ec. 3.2)
$$

$$
V2 = (100\Omega)(0.0309A) = 3.09V \quad (Ec. 3.3)
$$

Con el voltaje máximo de 3.09 V, el multimetro de alta precisión puede operar y las pruebas se pueden hacer con poco riesgo alguno.

Por otro lado, la mayoría de los desfibriladores poseen "candados" para evitar accidentes. Esto es, no permiten que se hagan descargas de modo arbitrario. El AED toma lectura de la señal ECG del paciente y con base en esta, libera el botón para poder aplicar la descarga o lo mantiene bloqueado por seguridad y recomienda dar RCP al paciente. Para poder liberar el equipo, se propone el diseño de un

programa de LabVIEW que simule una señal ECG digital con patrones de ruido aleatorio que simulen una arritmia. Además, se añade una resistencia de 50Ω para simular la resistencia de la parte torácica. Con lo anterior, es posible liberar la descarga siempre que sea necesario. Por medio de uno de los equipos de cómputo se simula la señal ECG con el programa de LabVIEW y en este mismo se convierte en señal analógica de voltaje con el mismo por medio de una tarjeta NI DAQ USB 6009 (DAQ). En seguida se muestran ambas partes del programa de LabVIEW en la fig. 13:

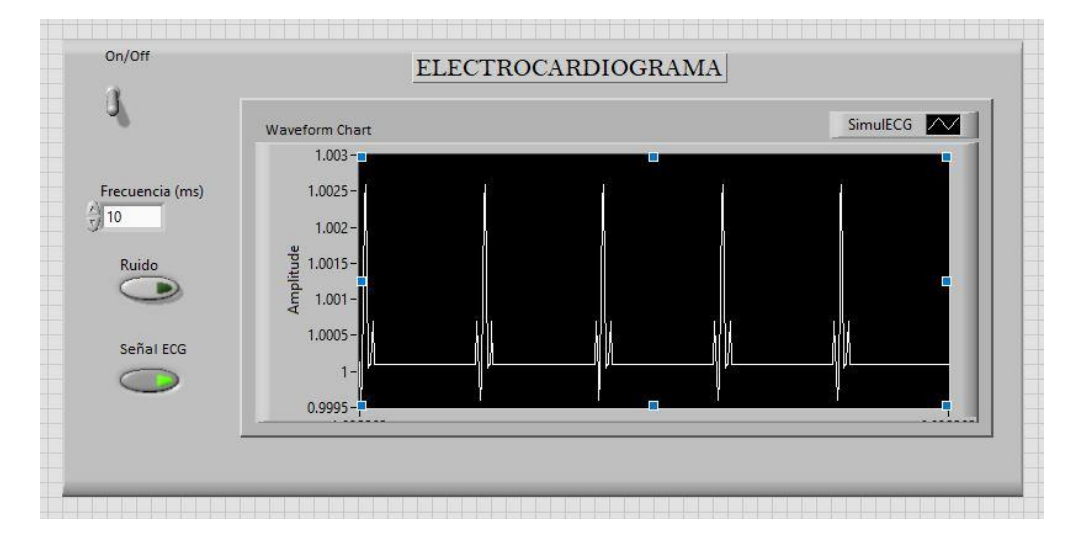

**Fig. 13, a)**

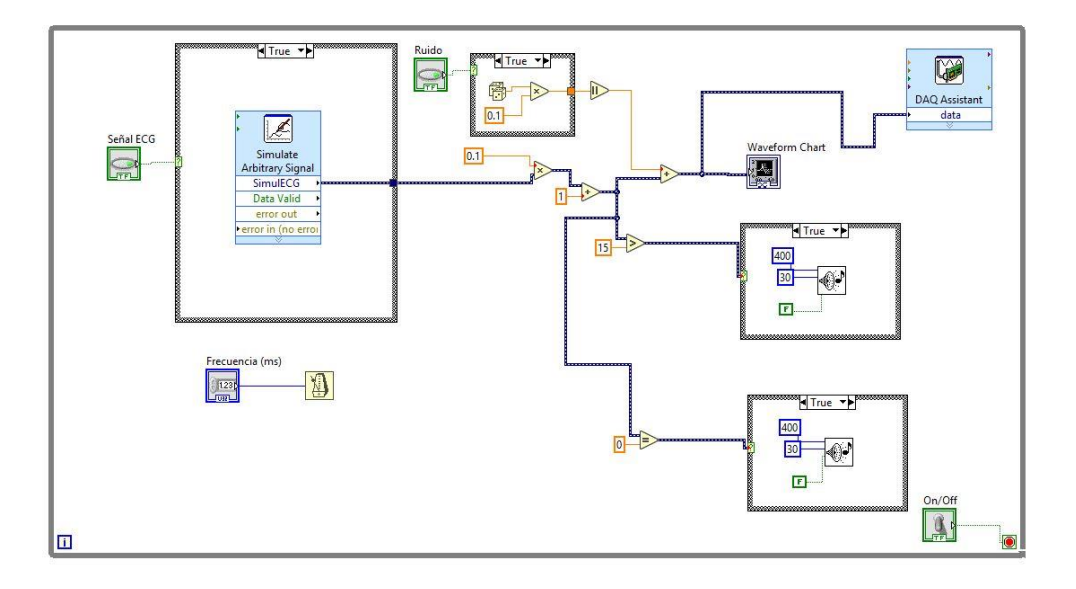

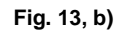

**Fig. 13: Diagrama de simulador de pulso ECG en LabVIEW: a) Panel frontal del programa; b) Diagrama de bloques del programa. [APÉNDICE D]**

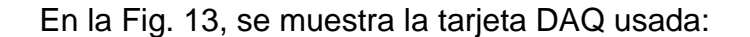

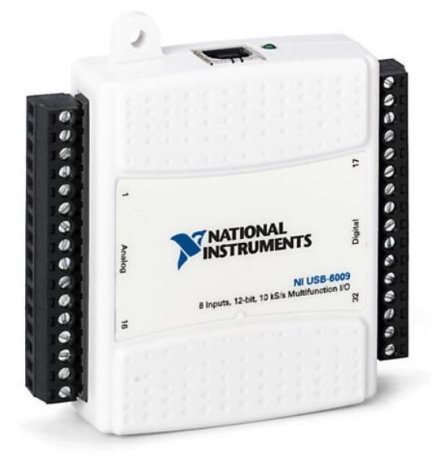

**Fig. 14: Tarjeta NI DAQ NI USB 6009**

Para controlar y hacer la transferencia de los datos de la medición del multimetro de alta precisión al equipo de cómputo, es necesario conectar ambos a través de un cable GPIB. En el método se propone el uso de un cable modelo GPIB-USB-B NATIONAL INSTRUMENTS GPIB ADAPTER (GPIB) (fig. 14). Este cable se conecta al multimetro de alta precisión y por medio del puerto USB el otro extremo se conecta al equipo de cómputo.

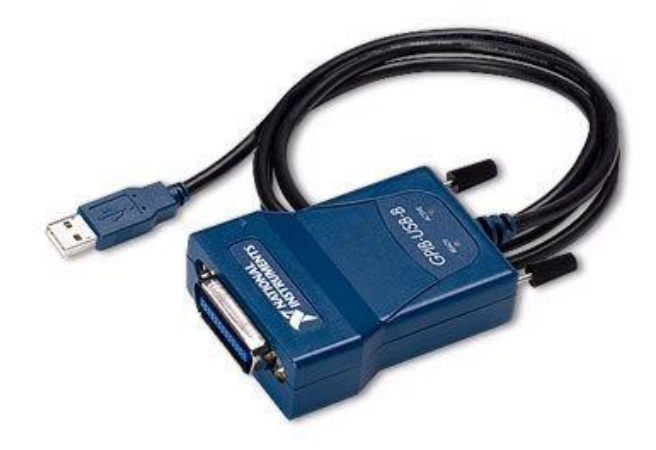

#### **Fig. 15: Cable GPIB**

Para controlar el multimetro de alta precisión es necesario desarrollar un programa de LabVIEW que le dé las instrucciones. El programa propuesto para controlar el multimetro de alta precisión posee cinco modalidades:

- **1-** Modo libre: el programa tiene una ventada de nombre "Comando", en la cual el usuario puede dar los comandos permitidos que sean de su elección al equipo.
- **2-** Modo de baja velocidad: este modo permite hacer lecturas de DCV indicando al multimetro de alta precisión la cantidad de muestras y el tiempo de muestreo. Además, permite definir el tiempo de apertura.
- **3-** Modo de alta velocidad: el usuario sólo especifica la cantidad de lecturas de DCV que desea. La velocidad de lectura oscila entre las 70,000 y 110,000 muestras por segundo, dependiente del formato de datos (un solo entero o doble entero) usado.
- **4-** Modo mostrar y exportar datos: el usuario especifica al sistema cuántos datos quiere recuperar de la memoria del multimetro de alta precisión y grafica los datos. También se debe especificar la dirección y nombre de
un archivo en formato de Excel, .xls, para que el programa lo genere, para que el usuario pueda recuperar los datos.

**5-** CLEAR GPIB: este modo se usa cuando se genera algún error de comunicación entre el programa y el multimetro de alta precisión, por lo general se deriva de alguna instrucción mal ejecutada. Con esta función el programa libera de datos al GPIB y es posible continuar la operación.

En la imagen (fig. 16) se muestra el panel frontal del programa desarrollado para controlar el multimetro de alta precisión:

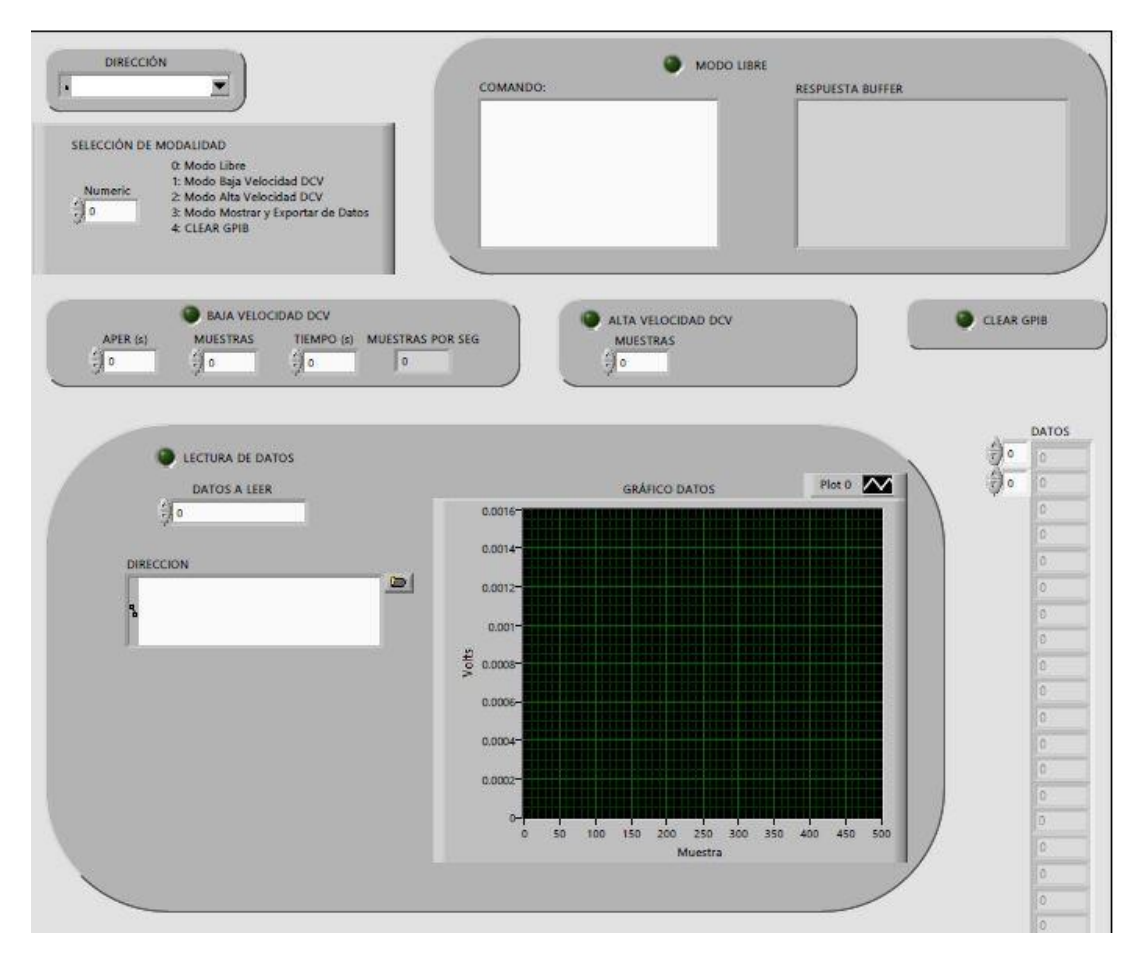

**Fig. 16: Panel frontal de programa para control de Hp [APÉNDICE G]**

Incluyendo lo anterior, el diagrama general del sistema propuesto queda como sigue:

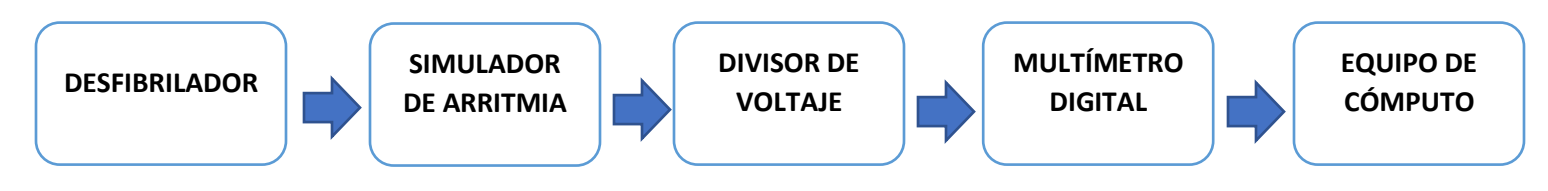

**Fig. 17: Diagrama del sistema para determinar voltaje del pulso de desfibriladores**

A continuación, se describe con más detalle cada parte el método propuesto:

**a) Ensamblar el sistema:** por medio de las paletas, el AED se debe conectar en paralelo con el divisor de voltaje, con la resistencia de 50 Ω y con la DAQ. Esto porque el simulador se deberá retirar una vez que el AED libere el botón para la descarga. El Hp se debe conectar a la resistencia de 100 Ω para de ahí tomar lecturas de voltaje. Por último, la GPIB, se deberá conectar en el extremo USB al equipo de cómputo y en el otro extremo al multimetro de alta precisión.

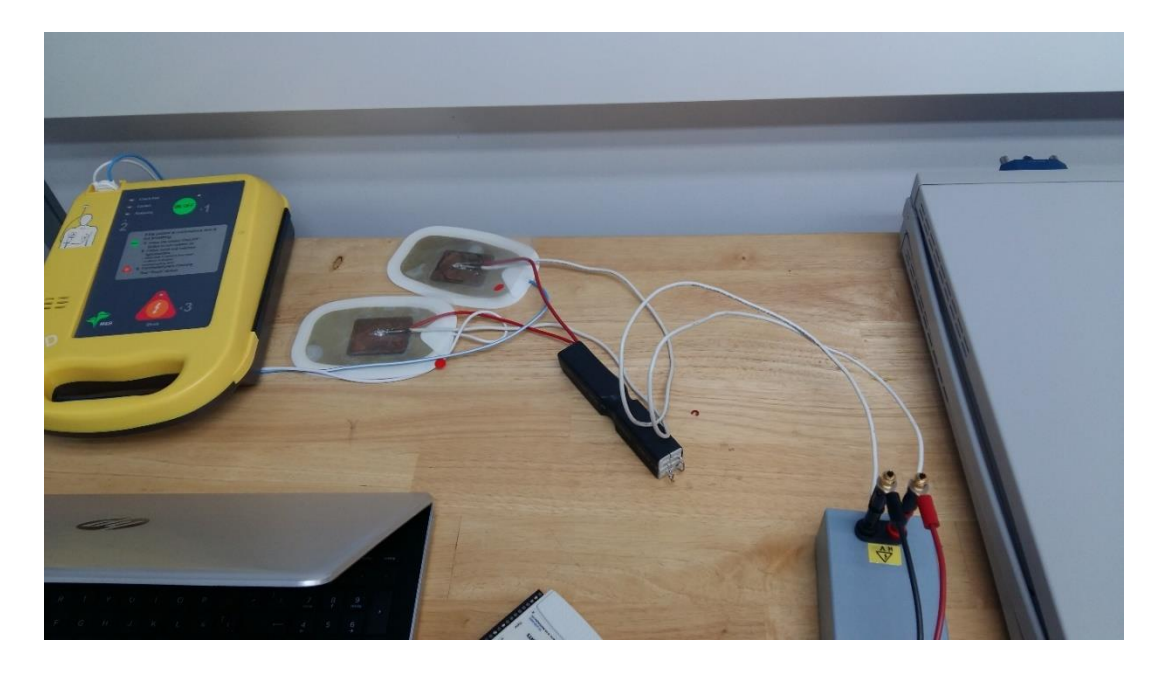

**Fig. 18: Conexión en paralelo entre desfibrilador, resistencia, divisor de voltaje y DAQ**

**b) Encender y preparar equipos:** el multimetro de alta precisión y los equipos de cómputo (simulador y controlador) se deberán arrancar y preparar con los programas de LabVIEW para simular la ECG y para controlar el multimetro

de alta precisión y recuperar las lecturas de este. En el caso del simulador, se debe definir una frecuencia de 10 ms. Para el programa de control del multimetro de alta precisión, se deberá preparar el modo de alta velocidad, pidiendo al Hp que genere 10,000 lecturas de voltaje, DCV.

**c) Conectar DAQ:** es importante respetar la polaridad de la salida de la señal de la DAQ con respecto a la polaridad de las paletas del desfibrilador. Para esto último, se debe considerar que la paleta izquierda es la parte negativa, mientras que la derecha es la positiva; entonces el extremo positivo de la DAQ se conecta a la paleta derecha mientras que el negativo a la izquierda.

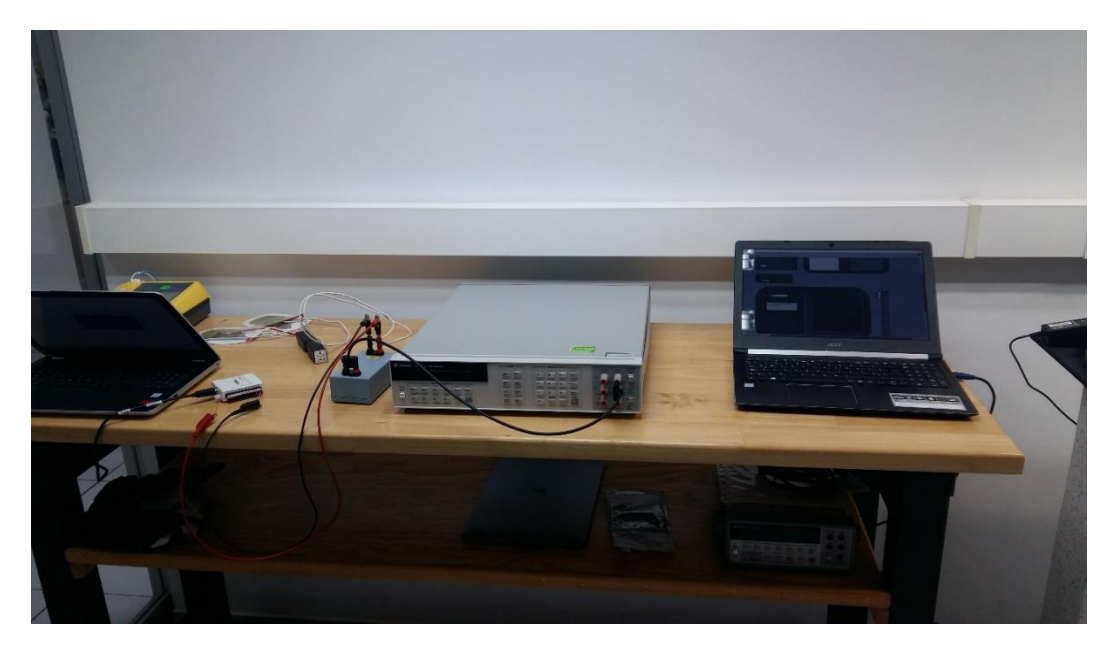

**Fig. 19: Plataforma de medición de DCV montada y conectada**

- **d) Arrancar simulador en LabVIEW:** se da inicio al programa y se le activa la función de ruido, para simular la arritmia y poder liberar el pulso del desfibrilador.
- **e) Arrancar el desfibrilador:** se debe encender el desfibrilador y este en automático hará una evaluación del paciente, en este caso el simulador. Al notar la "arritmia" el equipo dará la indicación de presionar el botón para la descarga.

**f) Ejecutar al mismo tiempo la descarga y el programa de medición de alta velocidad:** de forma simultánea se debe presionar el botón de la descarga del AED y el botón "RUN" del programa de control.

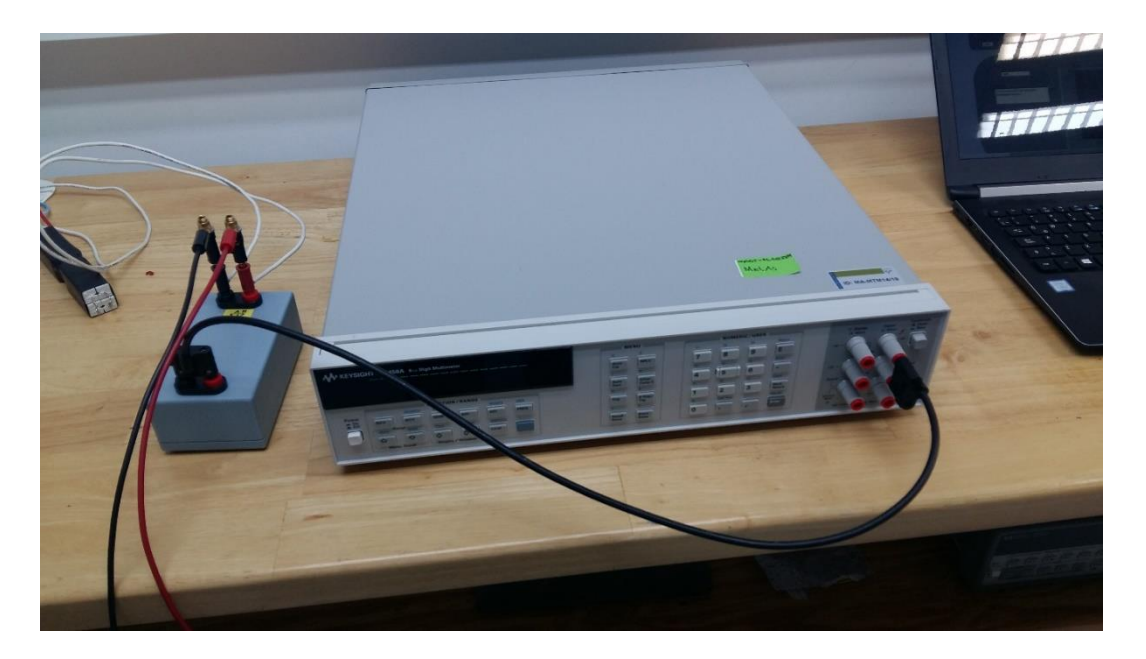

**Fig. 20: Multímetro digital tomando lecturas**

**g) Recuperar y graficar datos:** se debe ejecutar el programa de control especificando que se lean los 10,000 datos guardados previamente en la memoria del multimetro de alta precisión. Se debe indicar una dirección y un nombre de archivo que termine en .xls para que el programa genere el archivo en Excel. Al terminar de importar los datos, el programa grafica automáticamente estos en LabVIEW y también general el archivo de Excel con estos.

## **3.3 PROGRAMA PARA CLASIFICACIÓN DE SEÑALES ECG POR REDES NEURONALES**

El programa propuesto se desarrolla en el entorno de Matlab, y de forma generalizada su diagrama de proceso queda del siguiente modo:

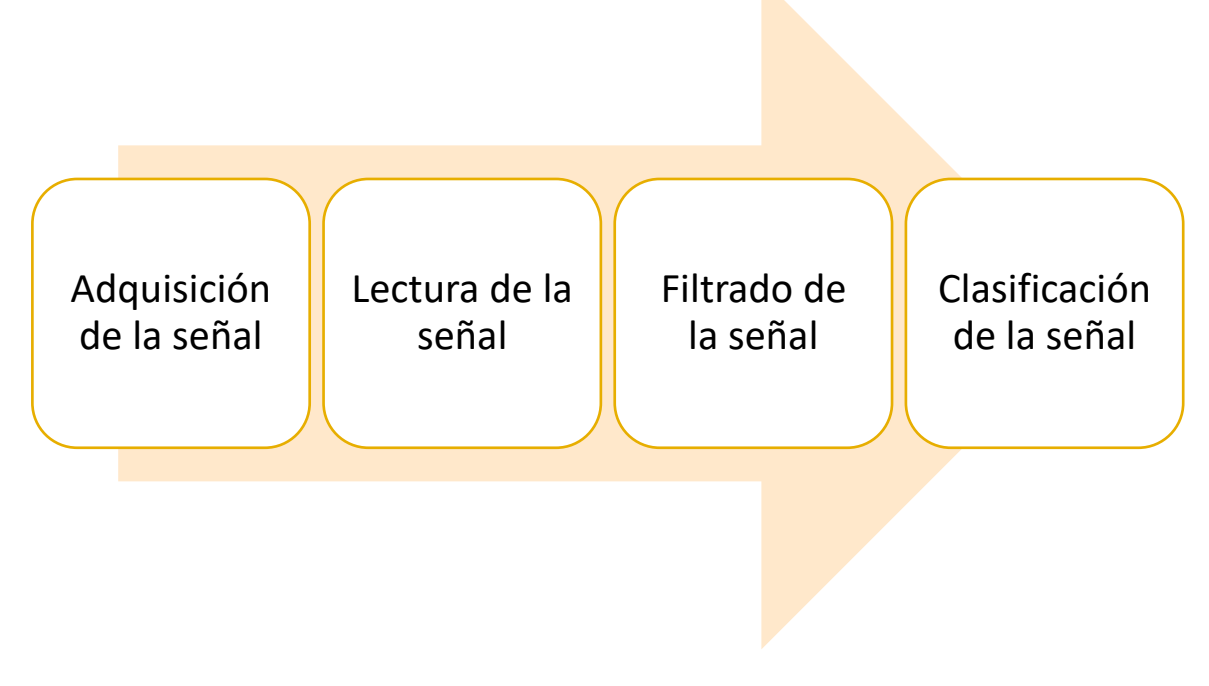

**Fig. 21: Diagrama general de operación del programa de clasificación de señales ECG**

Se generó y se usó un nuevo banco de señales, esta vez las señales son adquiridas mediante la DAQ, por medio de un programa de LabVIEW. El programa usado para adquirir la señal es el siguiente:

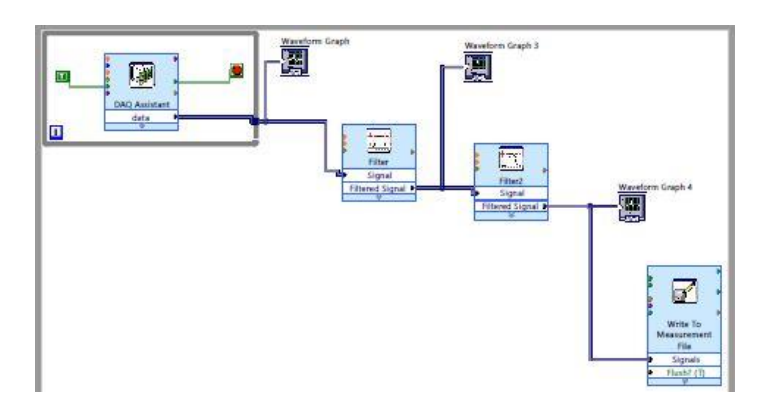

**Fig. 22: Diagrama de bloques de programa para adquisición de señal ECG [APÉNDICE H]**

En la siguiente etapa, se propone el uso de filtros: un filtro pasabandas cuyo rango esté entre 0.1 y 100 Hz para evitar ruidos que provengan de fuentes externas al cuerpo; y un filtro de alto de banda para frecuencias de 50 Hz provenientes de la línea de alimentación. Para tener menos ruido en la señal, se propone el uso de un filtro Butterworth de cuarto orden. El diseño del filtro se hace con los siguientes parámetros:

Frecuencia de muestreo =  $Fs = 150$  (muestras por segundo)

Frecuencia de corte =  $Fc = 5 Hz$ 

Frecuencia de corte normalizada =  $wc = 0.0667 Hz$ 

Su función de transferencia queda:

$$
H(s) = \frac{1}{\left(\frac{s}{0.0667}\right)^4 + 2.6131 \left(\frac{s}{0.0667}\right)^3 + 3.4142 \left(\frac{s}{0.0667}\right)^2 + 2.6131 \left(\frac{s}{0.0667}\right) + 1}
$$
 (Ec. 3.4)

Al aplicar la transformada z a la anterior función tenemos:

$$
H(z) = \frac{9.276x10^{-5}z^4 + 0.0003711z^3 + 0.0005566z^2 + 0.0003711z + 9.276x10^{-5}}{z^4 - 3.453z^3 + 4.504z^2 - 2.627z + 0.5778}
$$
 (Ec. 3.5)

Se debe hacer la convolución de la última función con la señal ECG adquirida para tener la señal filtrada.

En este método se propone el uso de la raíz cuadrática media y la energía como valores de referencia para hacer la clasificación con la red neuronal. Una vez calculados estos valores, se procede con el desarrollo de la red neuronal. Para la red se propone el uso de 4 neuronas en la capa oculta que usen la función sigmoidal hiperbólica tangencial; y para la capa de salida se proponen dos neuronas que usen la función lineal. El programa de clasificación de señales ECG se presenta en el apéndice H; a continuación, se presenta de forma detallada el método:

**a) Montar y conectar equipos:** se debe conectar la DAQ al equipo de cómputo y el ECG (AD8232) se deberá conectar a la DAQ.

- **b) Preparar programa de LabVIEW:** se deberá tener preparado el programa, verificando que el filtro pasabandas y el de alto de banda tengan los parámetros adecuados. El pasabandas con un rango de .3 a 100 Hz y el alto de banda 50 Hz. La DAQ se deberá programar para muestrear 150 muestras por segundo.
- **c) Conectar ECG al sujeto:** se deberá conectar el ECG al sujeto del mismo modo como se especificó en el método de obtención de señal ECG de bajo costo. Si se van a tomar muestras en estado de esfuerzo, el sujeto deberá hacer ejercicio durante un minuto en esta etapa y deberá ser conectado después.
- **d) Adquirir señal con LabVIEW:** se deberá indicar al programa la ubicación y nombre del archivo en donde se guardarán los datos de la señal ECG. Se deberá generar un banco de 20 señales, 10 en esfuerzo y el resto en reposo; cada una con duración de 20 segundos.
- **e) Importar y filtrar la señal:** con ayuda del programa del Matlab, se hará la importación de las señales obtenidas y se les aplicará el filtro Butterworth de cuarto orden. Este según los parámetros del diseño.
- **f) Hacer el cálculo de las referencias:** como ya se dijo, las referencias son la energía de la señal y su raíz cuadrática media; entonces se debe ejecutar el programa para que comience el cálculo.
- **g) Definir parámetros de la red neuronal:** a la red neuronal se le definen 1000 épocas de entrenamiento, un error objetivo de 1e-9 y una muestra de datos cada 20 épocas.
- **h) Entrenar red:** se usa la función para entrenamiento "trainlm" y un algoritmo de aprendizaje "learngd".
- **i) Obtener resultados:** al ejecutar esta última parte del programa, se muestra el gráfico con la clasificación de las señales ECG. Donde se podrá observar que las de esfuerzo y las de reposo aparecerán en diferentes zonas de la gráfica.

# **CAPÍTULO IV: RESULTADOS Y CASO DE ESTUDIO**

### **4.1 MÉTODO DE BAJO COSTO PARA OBTENCIÓN DE SEÑALES ECG**

Se generó la base de datos de señales ECG propuesta, que se compone de 10 señales en estado de reposo y 10 en estado de agitación. A continuación, se presenta una señal en reposo cruda y la misma al aplicar el método propuesto:

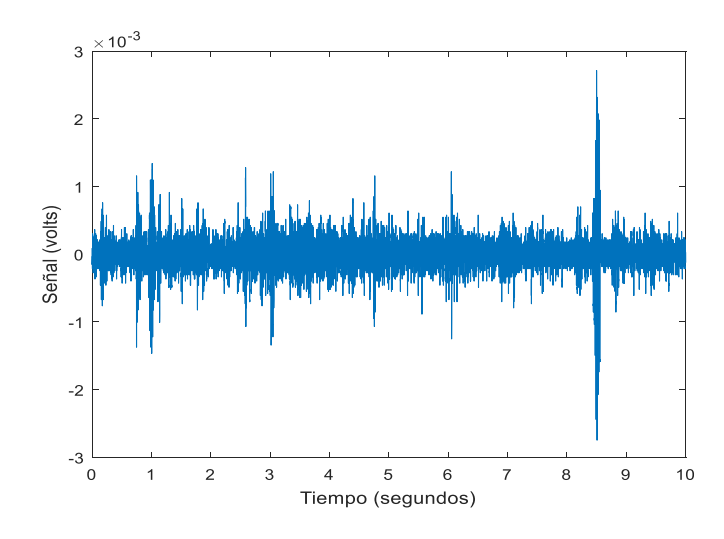

**Fig. 23: Señal ECG en reposo sin procesar**

Al aplicar el método propuesto a la señal anterior, se obtiene el siguiente resultado:

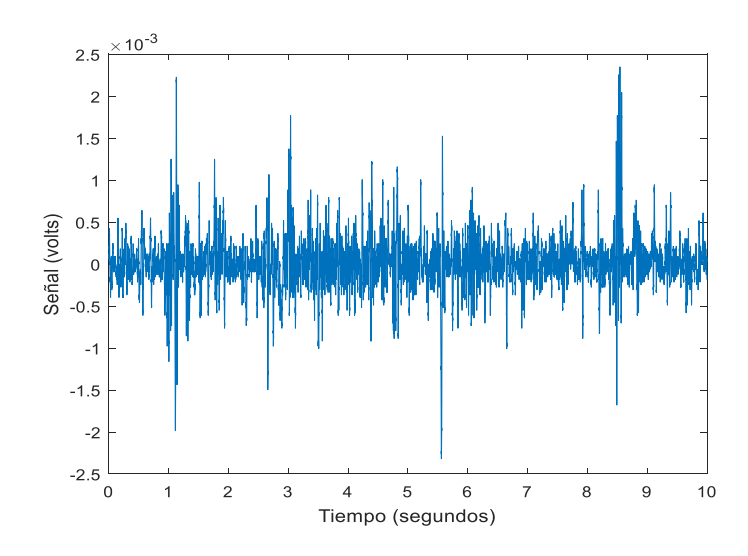

**Fig. 24: Señal ECG en reposo procesada**

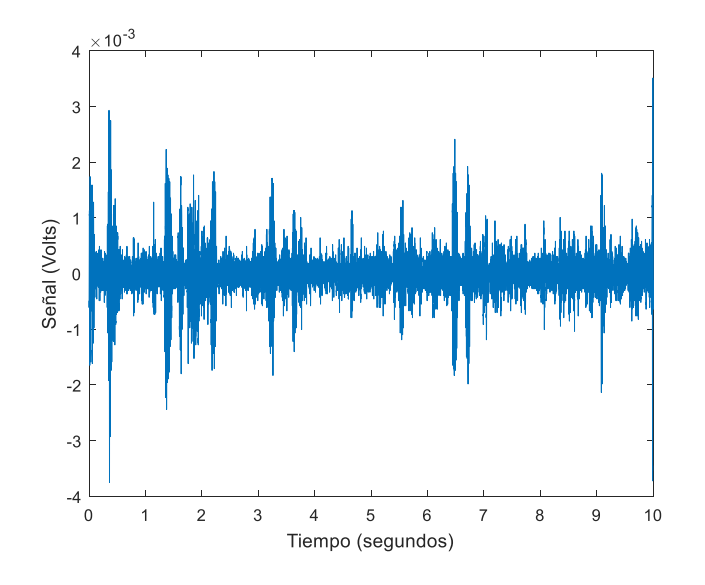

La siguiente imagen es de una señal en esfuerzo:

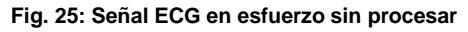

Al aplicar el método a la señal, se obtiene el siguiente resultado:

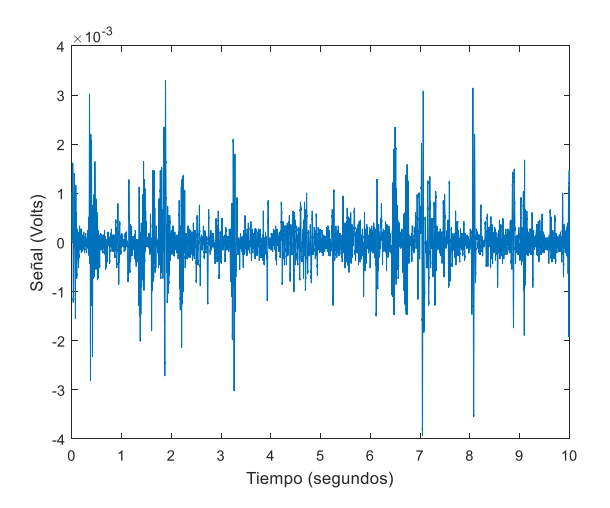

**Fig. 26: Señal ECG en esfuerzo procesada**

Es posible observar en ambas señales procesadas una mejora en la resolución de la señal electrocardiográfica.

### **4.2 DISEÑO Y MONTAJE DE PLATAFORMA PARA DETERMINAR VOLTAJE DE PULSO DE DESFIBRILADORES**

Al aplicar el método propuesto con la plataforma, se obtuvo la siguiente gráfica con las mediciones del voltaje del pulso del AED:

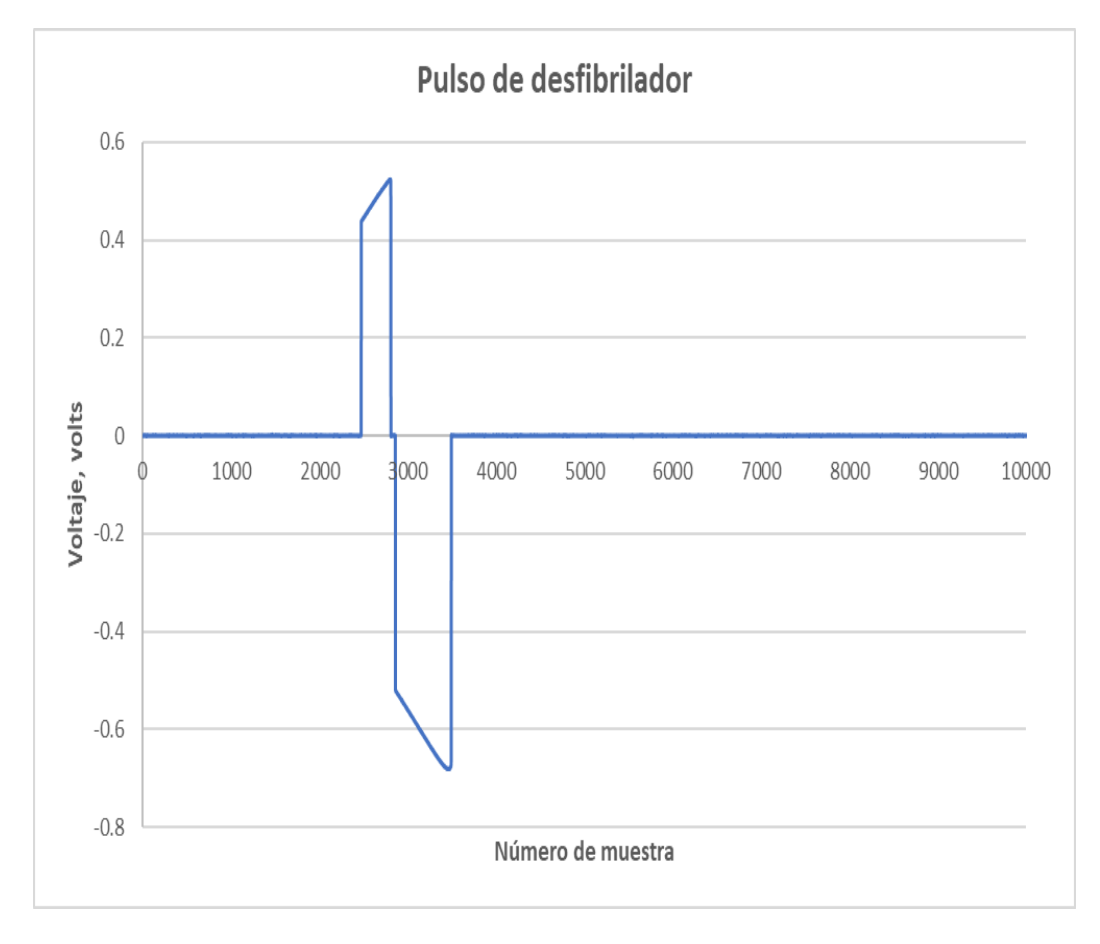

### **Fig. 27: Gráfica de pulso de desfibrilador**

En el eje horizontal podemos observar el número de muestra y en el vertical el voltaje medido por el multímetro a la muestra correspondiente. Entre las muestras 2000 y 4000 podemos encontrar las lecturas de la señal del pulso. Podemos ver una parte positiva y una negativa en la gráfica debido a que el pulso del desfibrilador es bifásico.

## **4.3 PROGRAMA PARA CLASIFICACIÓN DE SEÑALES ECG POR MEDIO DE REDES NEURONALES**

En la siguiente gráfica, se muestra el resultado de la señal al hacer el filtrado con el Butterworth de cuarto orden:

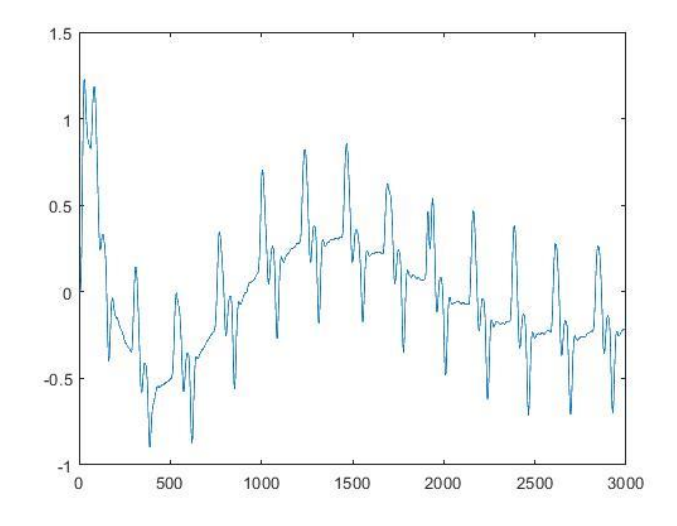

**Fig. 28: Gráfica de señal ECG adquirida y filtrada**

Los resultados de la clasificación de la señal con la red neuronal se muestran en la siguiente gráfica, donde tenemos en la parte superior las señales en esfuerzo y en la inferior las señales en reposo:

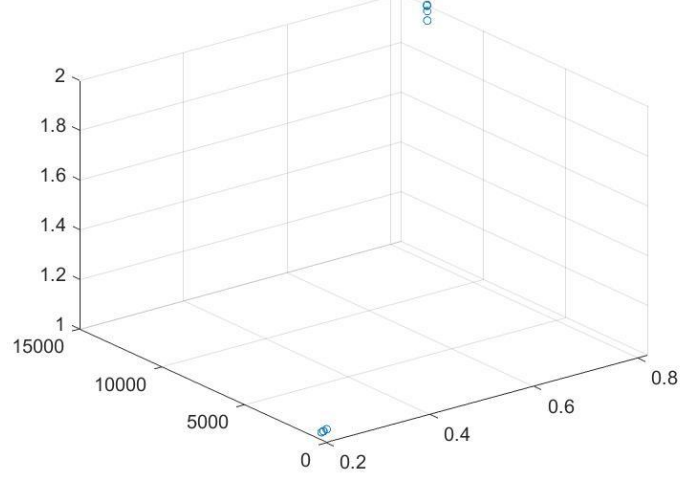

**Fig. 29: Gráfica de clasificación de señales ECG**

### **4.4 CASO DE ESTUDIO**

Como se dijo antes, en el presente se propone un caso de estudio donde se compara la eficiencia de dos diferentes técnicas de para entrenamiento de redes neuronales al aplicarlas al programa para clasificar las señales ECG.

El procedimiento propuesto para el caso de estudio es el siguiente:

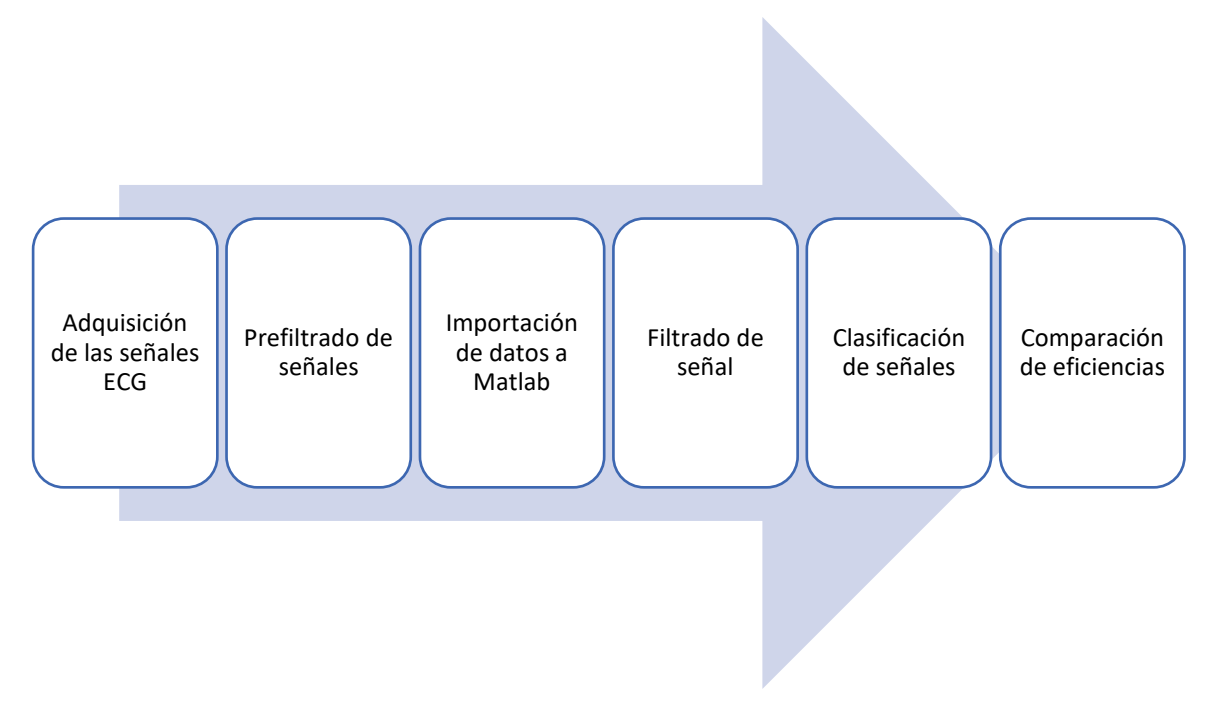

**Fig. 30: Procedimiento para el caso de estudio**

Los pasos por seguir son los mismos que los usados en la metodología de la clasificación de señales. Una vez que se llevan a cabo, se siguen los siguientes pasos:

- **1.** Repetir clasificación de señales usando la función "trainlm" con 20,000 épocas y error de 1e-9.
- **2.** Repetir clasificación de señales usando la función "trainb" con 20,000 épocas y un error de 1e-9.
- **3.** Comparar los desempeños de ambas técnicas.

En seguida se muestran los resultados obtenidos:

**A) TRAINLM:** la primera gráfica corresponde a la clasificación y la segunda corresponde al desempeño

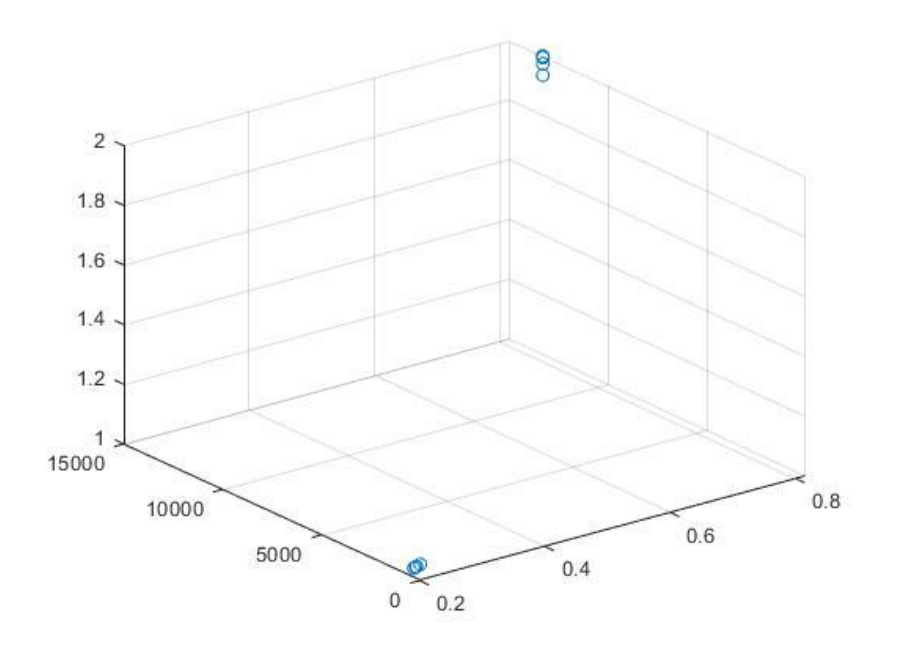

**Fig. 31: Gráfica de clasificación para técnica trainlm**

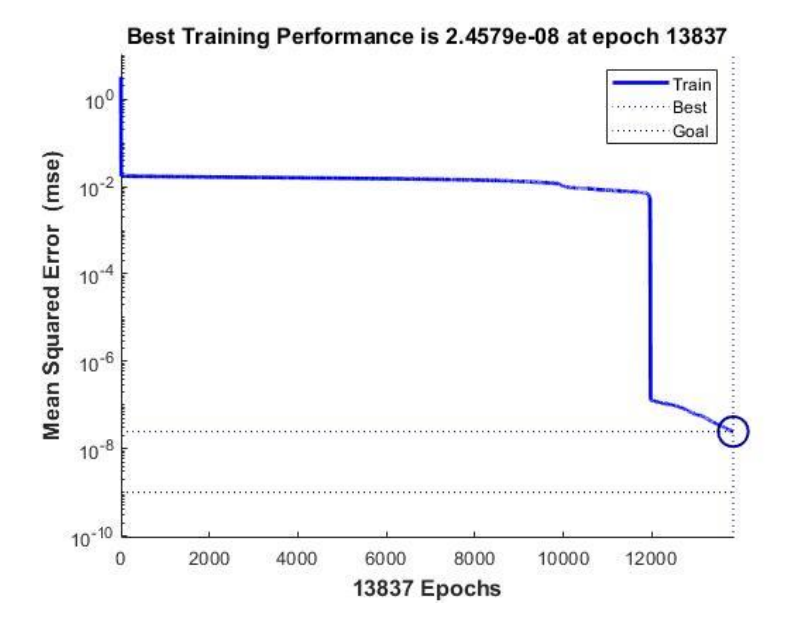

**Fig. 32: Gráfica de desempeño de la técnica trainlm**

B) **TRAINB:** la primera gráfica corresponde a la clasificación y la segunda corresponde al desempeño

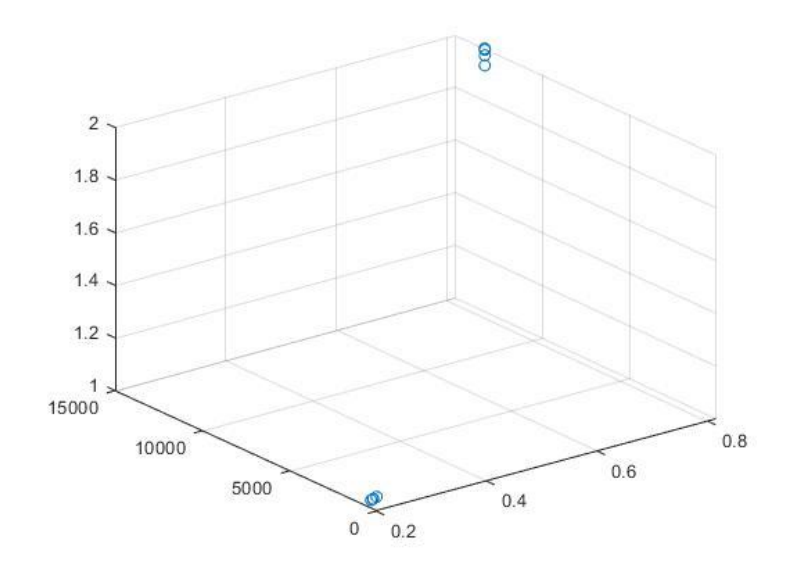

**Fig. 33: Gráfica de clasificación de la técnica trainb**

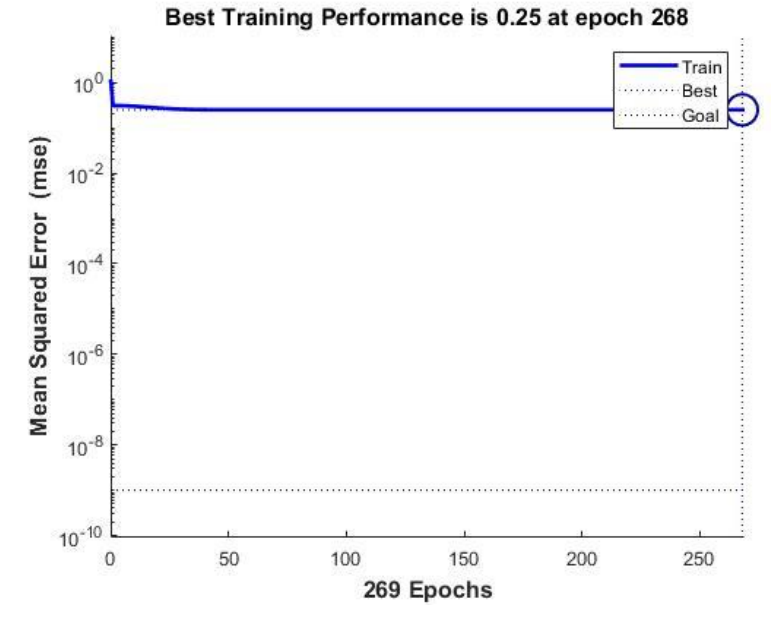

**Fig. 34: Gráfica de desempeño de la técnica trainb**

### **CAPÍTULO 4: RESULTADOS Y CASOS DE ESTUDIO**

Al ver los resultados en las gráficas de desempeño, aparentemente ambas técnicas cumplen con la función de clasificar las señales, sin embargo, cuando se miran los desempeños, está claro que la técnica trainlm es la mejor alternativa, pues es la que tiene el mejor desempeño al acercarse más al error establecido, 1e-9; mientras que la función trainb queda relativamente lejos de llegar al error. Por lo tanto, es posible concluir que, para esta aplicación la técnica de entrenamiento trainlm es mejor opción comparada con la trainb.

# **CAPÍTULO V: CONCLUSIONES Y TRABAJOS FUTUROS**

En cuanto al método de bajo costo para la obtención de señal ECG, es claro que aún hay presencia de ruido en la señal. Si bien las señales no son útiles para fines médicos, estás poseen características que permiten usarlas con fines académicos y de investigación, pues fue posible usarlas en el algoritmo de clasificación de señales. Además, el ECG estándar usado tiene un costo inferior a los \$1,000 pesos incluyendo ya los electrodos, lo cual se traduce en una opción aceptable, barata y manipulable según lo que requiera el usuario. Sin embargo, el método tiene aún mucho por mejorar, desde la condición de toma de la muestra hasta el filtrado de la señal. Se recomienda que, en trabajos futuros, se busque tomar las mediciones de audio en un lugar silencioso, pues el audio procedente del ECG es mínimo comparado con el ambiental, lo cual afecta los resultados. Se recomienda trabajar en el procesamiento de la señal, con el fin de tener una señal final de mejor calidad y que se siga caracterizando por su bajo costo.

El trabajo en la empresa MetAs ha sido un parteaguas para que la empresa pueda empezar a ofrecer el servicio de calibración de analizadores. Si bien lo único que se hizo fue medir el voltaje del pulso del AED, esto es el inicio para que en trabajos futuros se desarrolle un programa que calcule la energía del pulso y con esto poder empezar a calibrar los desfibriladores. Como trabajo futuro, se recomienda desarrollar el programa para calcular la energía de la señal; incluir un switch entre el equipo simulador y el desfibrilador para no tener que retirar el equipo cuando se vaya a liberar la descarga; trabajar en el código de control del multimetro de alta precisión para reducir la cantidad de fallas de comunicación y, por último, se recomienda modificar el código para que no sea necesario estar sincronizado con alguien más cuando se desee medir el pulso.

El programa para la clasificación de señales ECG cumplió con el objetivo deseado, al grado de que es incluso capaz de clasificar las señales sin filtrarlas. Como trabajo futuro en este trabajo se recomienda crear una red más compleja y

### **CAPÍTULO 5: CONCLUSIONES Y TRABAJOS FUTUROS**

buscar una opción con aplicación, pudiendo ser un uso para detectar arritmias o alguna otra aplicación médica o académica.

En general, se cumplió con todos los objetivos planteados en el presente trabajo, cosa que puede validarse al ver el trámite de registro de software, el artículo publicado en el CISME 2018 y al acudir a la empresa MetAs a realizar el desarrollo tecnologico.

### **REFERENCIAS**

- [1] Shimauchi, S., Eguchi, K., Takeda, T. & Aoki, R. (2017). An Analysis Method for Wearable Electrocardiogram Measurement Based on Non-Orthogonal Complex Wavelet Expansion. *IEE*. DOI: [10.1109/EMBC.2017.8037726.](https://doi.org/10.1109/EMBC.2017.8037726) Recuperado de: <http://ieeexplore.ieee.org/abstract/document/8037726/>
- [2] Elhaj, F.A., Salim, N., Harris, A.R., Swee, T.T. & Ahmed, T. (2016). Arrhythmia Recognition and Classification using Combined Linear and Nonlinear Features of ECG Signals. *ELSEVIER.* DOI: 10.1016/j.cmpb.2015.12.024. Recuperado de: <http://www.sciencedirect.com/science/article/pii/S0169260715301097>
- [3] Wang, Y., Wang, K. & Zhang, L. (2017). Nonlinear Dynamic Analysis of Electrocardiogram on Heart Rate Variability. *IEE.* DOI: 10.1109/YAC.2017.7967384 Recuperado de:<http://ieeexplore.ieee.org/abstract/document/7967384/>
- [4] Ho, T.W. & Lai, F. (2017). A Robust Automatic Mechanism for Electrocardiogram Interpretation in Telehealthcare. *IEE*. DOI: [10.1109/EMBC.2017.8037612.](https://doi.org/10.1109/EMBC.2017.8037612) Recuperado de: http://ieeexplore.ieee.org/abstract/document/8037612/
- [5] Ingole, M.D., Alaspure, S.V., Ingole, D.T. (2014). Electrocardiogram (ECG) Signals Feature Extraction and Classification using Various Signal Analysis Techniques. *IJESRT,* 39-44. Recuperado de: [https://s3.amazonaws.com/academia.edu.documents/33019216/9.pdf?AWSAcces](https://s3.amazonaws.com/academia.edu.documents/33019216/9.pdf?AWSAccessKeyId=AKIAIWOWYYGZ2Y53UL3A&Expires=1507117803&Signature=2YDbJY%2BVo5WsSR35W3UO2SIuBkA%3D&response-content-disposition=inline%3B%20filename%3DElectrocardiogram_ECG_Signals_Feature_Ex.pdf) [sKeyId=AKIAIWOWYYGZ2Y53UL3A&Expires=1507117803&Signature=2YDbJY%](https://s3.amazonaws.com/academia.edu.documents/33019216/9.pdf?AWSAccessKeyId=AKIAIWOWYYGZ2Y53UL3A&Expires=1507117803&Signature=2YDbJY%2BVo5WsSR35W3UO2SIuBkA%3D&response-content-disposition=inline%3B%20filename%3DElectrocardiogram_ECG_Signals_Feature_Ex.pdf) [2BVo5WsSR35W3UO2SIuBkA%3D&response-content](https://s3.amazonaws.com/academia.edu.documents/33019216/9.pdf?AWSAccessKeyId=AKIAIWOWYYGZ2Y53UL3A&Expires=1507117803&Signature=2YDbJY%2BVo5WsSR35W3UO2SIuBkA%3D&response-content-disposition=inline%3B%20filename%3DElectrocardiogram_ECG_Signals_Feature_Ex.pdf)[disposition=inline%3B%20filename%3DElectrocardiogram\\_ECG\\_Signals\\_Feature](https://s3.amazonaws.com/academia.edu.documents/33019216/9.pdf?AWSAccessKeyId=AKIAIWOWYYGZ2Y53UL3A&Expires=1507117803&Signature=2YDbJY%2BVo5WsSR35W3UO2SIuBkA%3D&response-content-disposition=inline%3B%20filename%3DElectrocardiogram_ECG_Signals_Feature_Ex.pdf) [\\_Ex.pdf](https://s3.amazonaws.com/academia.edu.documents/33019216/9.pdf?AWSAccessKeyId=AKIAIWOWYYGZ2Y53UL3A&Expires=1507117803&Signature=2YDbJY%2BVo5WsSR35W3UO2SIuBkA%3D&response-content-disposition=inline%3B%20filename%3DElectrocardiogram_ECG_Signals_Feature_Ex.pdf)
- [6] Azmy Gad, M.M. (2016). Feature Extraction of Electrocardiogram Signals Using Discrete Sinc Transform. *IEE*. DOI:10.1109/BMEiCON.2016.7859584. Recuperado de: http://ieeexplore.ieee.org/abstract/document/7859584/
- [7] El B'Charry, O., Latif, R., Abenaou, A. & Jenkal, W. (2017). An Efficient Wavelet-Based Feature Extraction Scheme for Electrocardiogram Signals. *IEE*. DOI: 10.1109/WITS.2017.7934670. Recuperado de: <http://ieeexplore.ieee.org/abstract/document/7934670/>
- [8] Yang S. & Yan A.Y.K. (2015) Calibration of Defibrillator Analyzers. *NCSLI*. DOI: 10.1080/19315775.2015.11721747. Recuperado de: https://www.researchgate.net/publication/321279926\_Calibration\_of\_Defibrillator\_ Analyzers
- [9] Wei Z., Haiming S., Feipeng L., Bo L. & Jiandong D. (2015) Energy Calibration Technique of Defibrillator Analyzer. *IEE*. DOI: 10.1109/ICEMI.2015.7494217. Recuperado de: https://ieeexplore.ieee.org/document/7494217
- [10] Técnico en Electrocardiograma en Centro Médico Escuela. (2017). *APA style: Electronic references.* Recuperado de: http://www.electrocardiograma.org/historiadel-electrocardiografo.html
- [11] Historia de la Medicina. (2017). *APA style: Electronic references.* Recuperado de: http://www.historiadelamedicina.org/einthoven.html
- [12] Wikipedia. (2017). *APA style: Electronic references.* Recuperado de: https://en.wikipedia.org/wiki/Electrocardiography
- [13] ECG Library. (2017) *APA style: Electronic references.* Recuperado de: https://ecglibrary.com/ecghist.html
- [14] Akselrod H., Kroll M.W. & Orlov M.V. (2009) History of Defibrillation. *Springer Science + Business Media.* DOI:
- [15] Bronzino, J.D. (2000) *The Biomedical Engineering Handbook, Second Edition*. Boca Ratón: CRC Press LLC
- [16] Sarpeshkar, R. (2010) *Ultra Low Power Bioelectronics: Fundamentals, Biomedical Applications and Bio – Inspired Systems*. New York: Cambridge University Press.
- [17] Pethig, R., Smith S. (2013) *Introductory Bioelectronics for Engineers and Physical Scientists.* United Kingdom: Wiley
- [18] Devore, J. (2016) *Probabilidad y Estadística para Ingeniería y Ciencias*. México: Cengage.
- [19] Haykin, S. (1999) *Neural Networks: A Comprehensive Foundation.* Ontario: Pearson Education.
- [20] Jalomo, J., Sánchez, I., Bracamontes, R. & Lázaro, E. (2018). Sistema de obtención de señales electrocardiográficas de bajo costo. *PISTAS EDUCATIVAS VOL 40, CISME, 1726-1732*. ISSN:2448-847X. Recuperado de: http://www.itcelaya.edu.mx/ojs/index.php/pistas/article/view/1671
- [21] Dorf, R. (2003) *The Circuits and Filters Handbook*. California, USA: CRC press LLC
- [22] Hayes, H.M. (1999) *Schaum's Digital Outlines: Digital Signal Processing*. USA: McGraw Hill
- [23] Robbins, A., Miller W.C. (2012) *Circuit Analysis: Theory and Practice*. USA:Delmar Cengage Learning
- [24] Proakis J.G., Manolaquis D.G. (1996) *Digital Signal Processing Principles, Algorithms and Applications*. USA: Prentice – Hall Inc.

### **GLOSARIO DE TÉRMINOS**

**Algoritmo:** conjunto ordenado de operaciones sistemáticas que permite hacer un cálculo y hallar la solución de un tipo de problemas.

**Amplificador:** circuito electrónico cuya función es incrementar la intensidad de corriente, la tensión o la potencia de la señal que se aplica en su entrada; obteniendo la señal aumentada en la salida.

**Analizador de desfibriladores:** equipo usado para probar la funcionalidad, precisión y desempeño de desfibriladores.

**Ápice:** punta o extremo de una parte del cuerpo.

**Arritmia:** trastorno del ritmo cardiaco, latidos de forma irregular.

**Atenuar:** disminuir la fuerza o intensidad.

**Aurícula:** cavidad del corazón situada sobre cada uno de los ventrículos, que recibe la sangre de las venas.

**Bifásico**: que tiene dos corrientes eléctricas alternas iguales, procedentes del mismo generador, cuyas fases respectivas se producen a la distancia de un cuarto de periodo.

**Biomédica:** rama de la ingeniería que aplica los conocimientos y técnicas en el campo de la medicina.

**Caja torácica:** cavidad de los vertebrados limitada por las costillas, la columna vertebral y el esternón; en la cual están alojados el corazón, los pulmones y otros órganos.

**Calibración:** proceso de comparar los valores obtenidos por un instrumento de medición con la medida correspondiente de un patrón de referencia (o estándar), con el fin de ajustar el instrumento en caso de ser necesario.

**Caótico:** que es desordenado o confuso.

**Capacitor:** dispositivo pasivo capaz de almacenar energía sustentando un campo eléctrico.

**Cardiología:** rama de la medicina encargada del estudio, diagnóstico tratamiento de enfermedades del corazón y el aparato circulatorio.

**Célula:** unidad anatómica fundamental de todos los seres vivos, por lo general microscópica, formada por citoplasma, uno o más núcleos y una membrana que la rodea.

**Conductividad:** medida de la capacidad de una sustancia o material para dejar pasar la corriente eléctrica a través de él.

**Congestión:** acumulación excesiva de sangre u otro fluido en una parte del cuerpo.

**Convolución:** operador matemático que transforma de forma lineal y continua dos funciones en una nueva señal de salida.

**Corazón:** órgano muscular autocontrolado cuya función es propulsar sangre a todos los órganos del cuerpo.

**Correlación:** correspondencia o relación recíproca entre dos o más variables.

**Corriente eléctrica:** flujo de carga eléctrica, electrones, a través de un material.

**Covarianza:** valor que indica el grado de variación conjunta de dos variables aleatorias respecto a sus medias.

**Descarga:** flujo repentino y momentáneo de corriente eléctrica entre dos objetos de distinto potencial eléctrico.

**Desfibrilador:** dispositivo usado para dar un fuerte choque eléctrico a un paciente con el fin de convertir sus ritmos rápidos y desordenados de su corazón en ritmos lentos y ordenados que le permitan bombear más sangre.

**Desfibrilación:** aplicación de un choque eléctrico con el fin de revertir distintos trastornos del ritmo cardiaco.

**Despolarización:** proceso fisiológico mediante el cual se neutraliza la polarización de una célula, por lo general muscular o nerviosa.

**Diagnosis:** acto de reconocer o distinguir signos o síntomas de una enfermedad.

**Dipolo:** conjunto de dos polos magnéticos o eléctricos de signos opuestos y cercanos entre sí.

**Dispositivo biomédico:** instrumento, aparato, implemento, máquina, implante, software u otro artículo para ser usado con fines médicos.

**Divisor de corriente:** configuración de un circuito eléctrico capaz de fragmentar la corriente eléctrica.

**Divisor de voltaje:** configuración de un circuito eléctrico que reparte la tensión de una fuente entre una o más impedancias conectadas en serie.

**Electrocardiografía:** señal debida a la polarización y despolarización de las aurículas y ventrículos.

**Electrocardiografo:** aparato que registra las corrientes eléctricas producidas por la actividad del corazón.

**Electrodo:** extremo de un conductor en contacto con un medio, al que lleva o del que recibe una corriente eléctrica.

**Energía:** capacidad que tiene la materia de producir trabajo en forma de movimiento, luz, calor, etc.

**Equipo móvil:** equipo que puede ser transportado regularmente.

**Fibrilación:** excitación eléctrica caótica del miocardio que provoca pérdida de la contracción mecánica coordinada característica de los latidos cardiacos regulares.

**Finito:** que tiene fin o límite en el espacio o en el tiempo, y por tanto puede ser enumerado o medido.

**Filtro:** elemento que discrimina una determinada frecuencia o gama de frecuencias de una señal eléctrica que pasa a través de él, pudiendo modificar tanto su amplitud como su fase.

**Formato de arquitectura cerrada:** configuración física de un equipo no visible ni manipulable para el usuario.

**Formato de código cerrado:** configuración digital de un equipo no visible ni manipulable para el usuario.

**Frecuencia:** número de repeticiones por unidad de tiempo.

**Frecuencia cardiaca:** cantidad de latidos del corazón por minuto.

**Galvanómetro:** instrumento para determinar la intensidad y el sentido de una corriente eléctrica mediante la desviación que esta produce en una aguja magnética.

**Ganancia:** magnitud que expresa la relación entre la amplitud de una señal de salida respecto a la señal de entrada.

**GPIB:** cable que conecta equipos de cómputo a dispositivos GPIB o interfaces para aplicaciones de control de instrumentos.

**Impedancia:** medida de la oposición que se presenta a una corriente cuando se aplica tensión.

**Infinitesimal:** cantidad infinitamente pequeña.

**Infinito:** cantidad que no tiene fin ni limite.

**Invasivo:** prueba médica que requiere ingresar al cuerpo a través de agujas, sondas o por la mano.

**LabVIEW:** plataforma y entorno de desarrollo para diseñar sistemas, con un lenguaje de programación visual gráfico pensado para sistemas de hardware y software de pruebas, control y diseño, simulado o real y embebido.

**Latido:** acción de bombeo en dos fases por parte de el corazón.

**Magnetocardiograma:** campo magnético producido por la actividad eléctrica del corazón. Esta técnica no requiere electrodos cutáneos para detectar la señal ECG.

**Males:** alteración leve o grave del funcionamiento normal de un organismo o alguna de sus partes, debida a una causa interna o externa.

**Matlab:** sistema de cómputo numérico que ofrece un desarrollo integrado con un lenguaje de programación propio.

**Miocardio:** tejido muscular del corazón.

**Multímetro:** instrumento eléctrico para medir directamente magnitudes eléctricas activas, como corrientes y potenciales (voltajes), o pasivas, como resistencias, entre otras.

**Neurona:** unidad procesadora de información fundamental para el funcionamiento de una red neuronal.

**Onda PQRST:** onda de la señal cardiaca formada por diferentes ondas (P, Q, R, S, T) ocurridas en diferentes lapsos de tiempo.

**Osciloscopio:** aparato que registra oscilaciones de ondas y las muestra en una pantalla.

**Patología:** rama de la medicina encargada del estudio de las enfermedades.

**Plataforma:** sistema que sirve como base para hacer funcionar determinados módulos.

**Polaridad:** propiedad que representa la separación de las cargas eléctricas en la misma molécula.

**Polarización:** proceso de aparición de polos diferentes en el corazón.

**Potencia:** capacidad para hacer un trabajo.

**Procesamiento de señales:** proceso de filtrado, amplificación y/o análisis de señales.

**Red neuronal:** procesador paralelo masivo distribuido y hecho de unidades simples de procesamiento.

**Resistencia:** oposición que presenta un conductor al paso de la corriente eléctrica.

**Ruido:** señal de interferencia no deseada.

**Sensor:** dispositivo capacitado para detectar acciones o estímulos externos y responder en consecuencia.

**Señal:** onda electromagnética que permite transmitir información a un circuito electrónico.

**Señal analógica:** señal generada por algún tipo de fenómeno electromagnético.

**Señales de electrocardiograma:** señal debida a la polarización y despolarización de las aurículas y ventrículos.

**Servicio:** utilidad o función que desempeña una cosa.

**Software:** conjunto de programas y rutinas que permiten a una computadora realizar determinadas tareas.

**Tarjeta de sonido:** tarjeta de expansión para computadoras que permite la salida de audio controlada por un programa informático llamado controlador.

**Técnicas:** actividad o conjunto de actividades basados en la aplicación práctica de los métodos y de los conocimientos relativos a las diversas ciencias, en especial cuando se supone la utilización de máquinas o la aplicación de métodos específicos.

**Técnica de entrenamiento trainb:** función de entrenamiento de redes que actualiza los valores de pesos y bias de acuerdo con la optimización Levenberg – Marquardt.

**Técnica de entrenamiento trainlm:** función de entrenamiento de redes que entrena las reglas de aprendizaje de peso y bias con actualizaciones tipo "por lotes". Los pesos y bias son actualizados al final de cada paso entero a través de los datos de entrada.

**Transformada:** cualquier transformación, T, aplicada sobre una función, f(t), en la que la función es multiplicada por otra función que depende de la misma variable (t) pero también de una mas para posteriormente ser integradas. Esto da como resultado una nueva función que depende de la segunda variable en vez de la primera.

**Trastorno:** cambio o alteración que se produce en la esencia o las características permanentes que conforman una cosa o en el desarrollo normal de un proceso.

**Unipolar:** que tiene un solo polo.

**Vector:** ente matemático usado para representar cantidades físicas con magnitud y dirección.

**Vectocardiograma:** registro gráfico de la dirección y magnitud de las fuerzas eléctricas generadas por la actividad del corazón, correspondientes a un ciclo cardiaco.

**Ventrículo:** cavidad de la parte inferior del corazón de mamíferos, aves y reptiles que se encarga de recibir la sangre procedente de las aurículas.

**Voltaje:** diferencia de energía potencial.

### **APÉNDICE A: ESPECIFICACIONES AD8232**

# **ANALOG<br>DEVICES** Single-Lead, Heart Rate Monitor Front End

### Data Sheet

#### **FEATURES**

Fully integrated single-lead ECG front end Low supply current: 170 µA (typical) Common-mode rejection ratio: 80 dB (dc to 60 Hz) Two or three electrode configurations High signal gain ( $G = 100$ ) with dc blocking capabilities 2-pole adjustable high-pass filter Accepts up to ±300 mV of half cell potential Fast restore feature improves filter settling **Uncommitted op amp** 3-pole adjustable low-pass filter with adjustable gain Leads off detection: ac or dc options Integrated right leg drive (RLD) amplifier Single-supply operation: 2.0 V to 3.5 V Integrated reference buffer generates virtual ground **Rail-to-rail output Internal RFI filter** 8 kV HBM ESD rating Shutdown pin 20-lead 4 mm × 4 mm LFCSP package

#### **APPLICATIONS**

**Fitness and activity heart rate monitors Portable ECG Remote health monitors Gaming peripherals Biopotential signal acquisition** 

#### **GENERAL DESCRIPTION**

The AD8232 is an integrated signal conditioning block for ECG and other biopotential measurement applications. It is designed to extract, amplify, and filter small biopotential signals in the presence of noisy conditions, such as those created by motion or remote electrode placement. This design allows for an ultralow power analog-to-digital converter (ADC) or an embedded microcontroller to acquire the output signal easily.

The AD8232 can implement a two-pole high-pass filter for eliminating motion artifacts and the electrode half-cell potential. This filter is tightly coupled with the instrumentation architecture of the amplifier to allow both large gain and high-pass filtering in a single stage, thereby saving space and cost.

An uncommitted operational amplifier enables the AD8232 to create a three-pole low-pass filter to remove additional noise. The user can select the frequency cutoff of all filters to suit different types of applications.

#### Rev. A

...<br>mation furnished by Analog Devices is believed to be accurate and reliable. However, no<br>orishility a assumed by Analog Devices for its use, nor for any infiningements of patents or other<br>is of third parties that may re ks are the property

**Document Feedback** 

#### **FUNCTIONAL BLOCK DIAGRAM**

AD8232

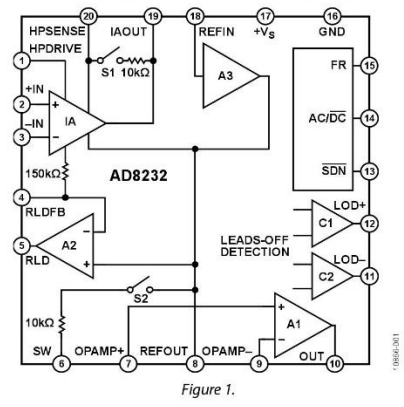

To improve common-mode rejection of the line frequencies in the system and other undesired interferences, the AD8232 includes an amplifier for driven lead applications, such as right leg drive (RLD).

The AD8232 includes a fast restore function that reduces the duration of otherwise long settling tails of the high-pass filters. After an abrupt signal change that rails the amplifier (such as a leads off condition), the AD8232 automatically adjusts to a higher filter cutoff. This feature allows the AD8232 to recover quickly, and therefore, to take valid measurements soon after connecting the electrodes to the subject.

The AD8232 is available in a 4 mm × 4 mm, 20-lead LFCSP package. Performance is specified from 0°C to 70°C and is operational from -40°C to +85°C.

One Technology Way, P.O. Box 9106, Norwood, MA 02062-9106, U.S.A. Tel: 781.329.4700 ©2012-2013 Analog Devices, Inc. All rights reserved. **Technical Support** www.analog.com

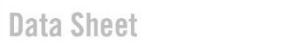

AD8232

### **SPECIFICATIONS**

 $V_{\textrm{S}} = 3~\textrm{V},~V_{\textrm{REF}} = 1.5~\textrm{V},~V_{\textrm{CM}} = 1.5~\textrm{V},~T_{\textrm{A}} = 25^{\textrm{o}}\textrm{C},~\textrm{FR} = \textrm{low},~\textrm{SDN} = \textrm{high},~\textrm{AC}/\overline{\textrm{DC}} = \textrm{low},~\textrm{unless~otherwise~noted}.$ 

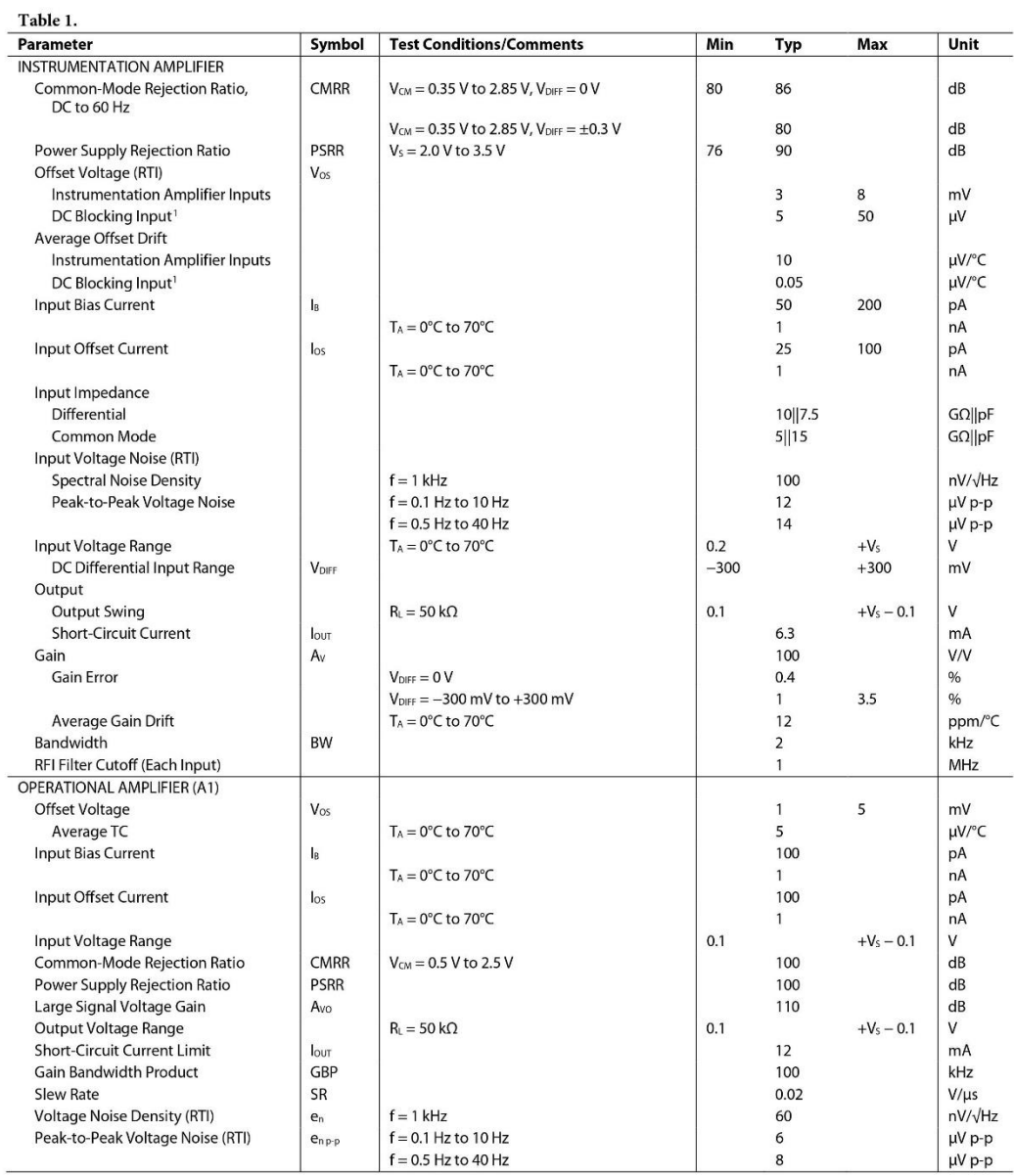

Rev. A | Page 3 of 28

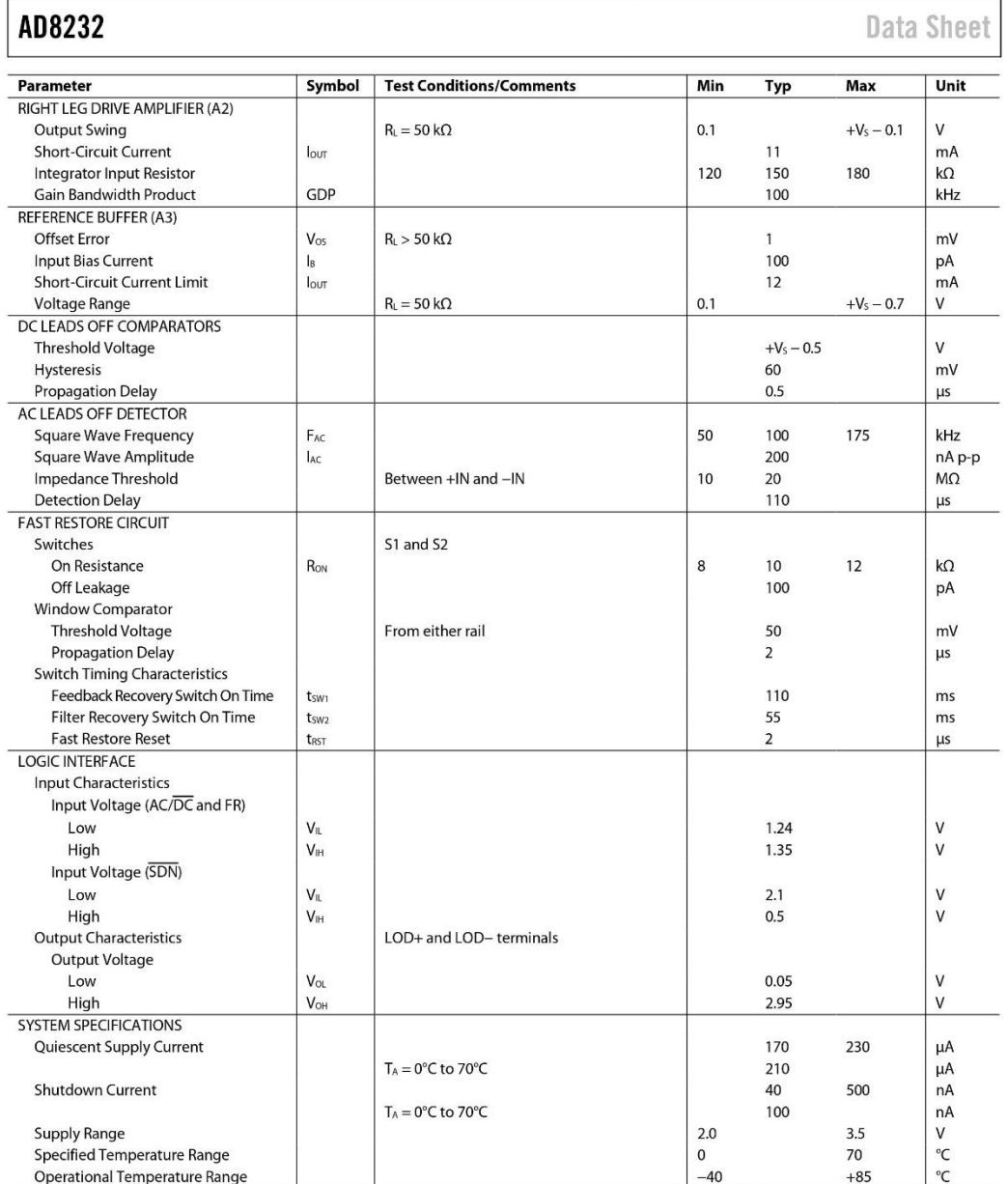

<sup>1</sup> Offset referred to the input of the instrumentation amplifier inputs. See the Input Referred Offsets section for additional information.

Rev. A | Page 4 of 28

### **APÉNDICE B: ESPECIFICACIONES AED 7000**

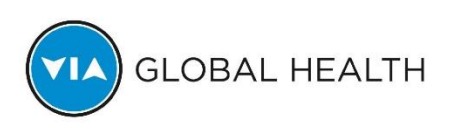

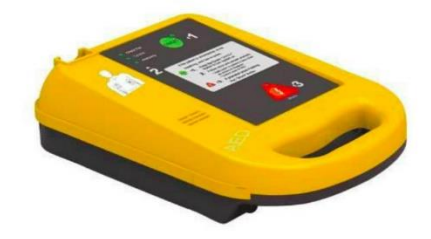

**AED 7000 AUTOMATIC EXTERNAL DEFIBRILLATOR** 

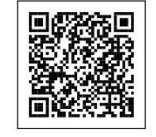

### **AED 7000 AUTOMATIC EXTERNAL DEFIBRILLATOR**

Automatic External Defibrillator AED 7000, which is a defibrillation device safe, portable and easy to use, can be applied in family and public place to give first aid for the sudden death symptom.

### PRODUCT DESCRIPTION

#### **Features**

- · Three-step defibrillation process
- Two-button operation
- · Extensive voice and visual prompts for the operator
- Continuous event recording for reporting each use to a printer or computer
- . Weekly self-test to ensure readiness
- · Biphasic energy output
- Lock-out protection to prevent inadvertent defibrillation
- **Specifications Defibrillator**
- · Output: Biphasic Truncated exponential
- · Energy Sequence: 150, 150, 200J
- · Charge Time: 8 sec. to150J
- 10 sec. to 200 J□NEW battery□ · Analysis Time: 9 sec.

The maximum time from the initation of rhythm analysis to readiness for discharge with a new battery: Less than 30 seconds . The maximum time from the initation of rhythm analysis to readiness for discharge after 6 shocks: Less than 35 seconds

- . The maximum time from the initation of rhythm analysis to readiness for discharge: Less than 25 seconds
- · Audible Prompts: 20 audible prompts
- · Visual Prompts: LED prompts
- · Controls: Two buttons On/Off, Shock
- Output Energy Accuracy: ±15% into impendance from 25 to 75Ω
- . The Maximum Voltage: 1200±50V
- Output disabled when the patient impedance is outside limits: 200 to 200  $\Omega$
- Battery
- · Part No: CR123A-4X2
- · Non-Rechargeable: 12V DC. 3.0 Ah
- · Capacity: 100 discharges at 200 Joules or 120 discharges at 150 Joules
- Shelf Life (25°C±15°C): 10 years (5 years storage + 5 years standby)
- 5 years standby (after installation)
- Physical
- · Dimensions: 303 X 216 X 89 mm
- · Weight: 2 kg
- · Operating Temperature 0°C to 40°C
- · Operating Humidity: Relative humidity between 30% and 95% (non-condensing)
- Storge Teperature: 20°C to 55°C (without battery)
- Storge Humidity: Up to 93% (non-condensing) (without battery)

### **APÉNDICE B: ESPECIFICACIONES AED 7000**

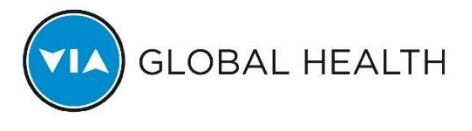

**AED 7000 AUTOMATIC EXTERNAL DEFIBRILLATOR** 

**Standard Configuration** 

- 1 AED 7000 Machine
- 1 Pair of Pads
- 2 pcs Batteries
- 1 pcs Handbag

Description Automatic External Defibrillator AED 7000, which is a defibrillation device safe, portable and easy to use, can be applied in family and public place to give first aid for the sudden death symptom. The defibrillator can analyze the patient's ECG, make a judgment for the patient's cardiac condition and indicate whether the defibrillation is needed and the defibrillation strength, which not only enhances the success rate of defibrillation, but also reduces the injury of defibrillation to heart to the utmost extent. There is low requirement for the operator to use the device. The defibrillator will guide the operator to carry out defibrillation treatment via voice prompt step by step, give safety alert if the occasion arises, and can carry out early defibrillation treatment effectively as well as protect the operator farthest, being very applicable to the emergency treatment for the sudden cardiac death patient in family and public place. Automatic External Defibrillator AED 7000 recognizes ventricular fibrillation and other ventricular tachycardia and guides operators through the defibrillation process. When properly connected to a patient who is unconscious, not breathing, and without a pulse, the Automatic External Defibrillator AED 7000 analyzes the patient's heart rhythm, provides text and audio instruction prompts, determines if a shockable situation exists and, if appropriate, automatically arms the Shock button. Automatic External Defibrillator AED 7000 delivers the defibrillation shock through two self-adhesive, pre-gelled, low-impedance electrode defibrillator pads. The pads, cable, and connector are sold as disposable kits. A large number of clinical results show that after the sudden cardiac death happen, carrying out defibrillation treatment in time is the key to increase the patient's survival rate, and the defibrillation success rate will decrease with the speed 7[]10%/min.The graph below shows the relation between defibrillation success rate and the time of implementing defibrillation treatment.

https://www.viaglobalhealth.com/product/aed-7000-automatic-external-defibrillator/ 05/12/2019

# **APÉNDICE C: ESPECIFICACIONES HP3458A**

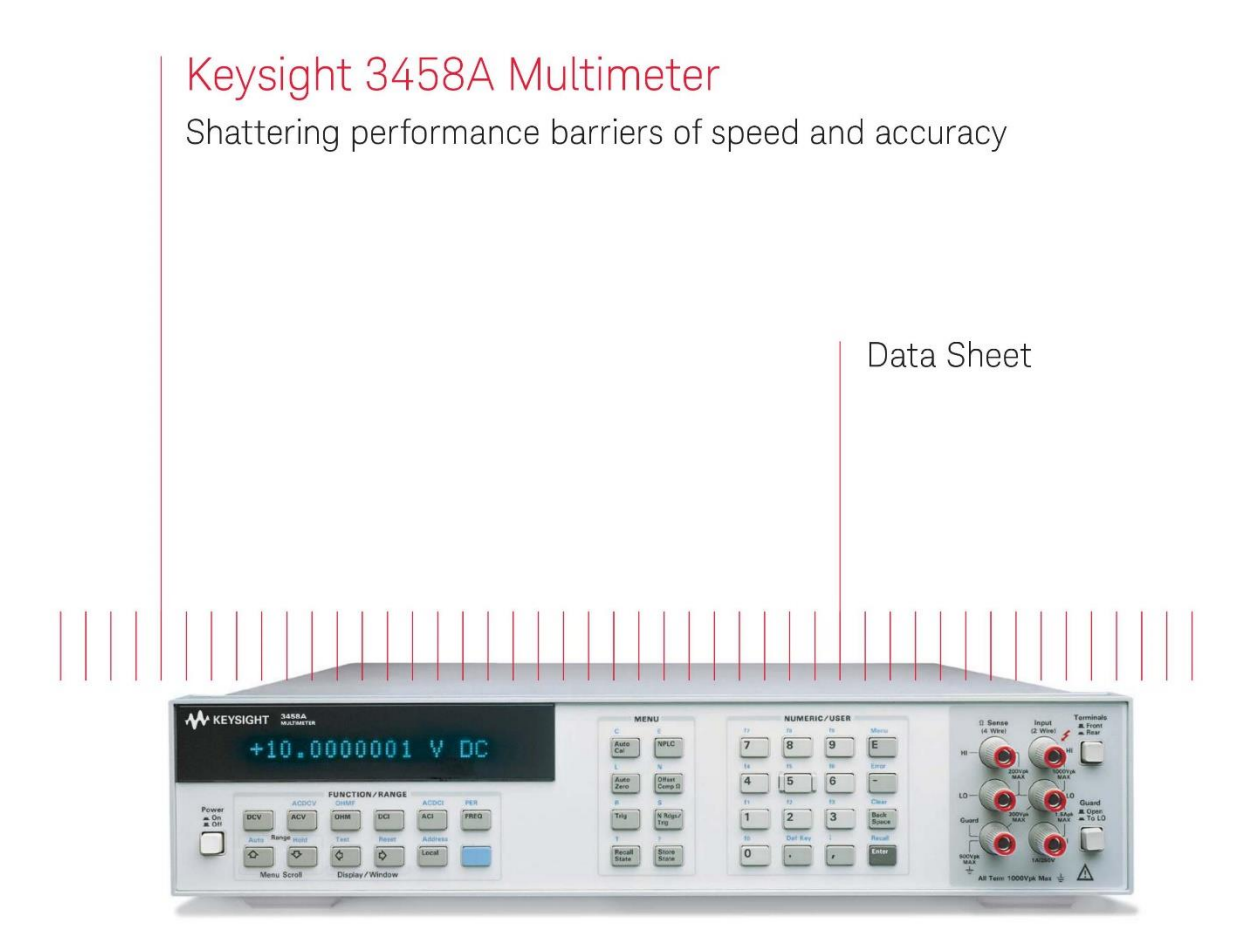

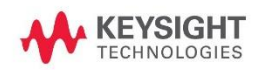

### Performance Highlights

#### DC volts

- $-5$  ranges: 0.1 V to 1000 V
- $-8.5$  to 4.5 digit resolution
- $-$  Up to 100,000 readings/sec  $(4.5 \text{ digits})$
- Maximum sensitivity: 10 nV
- $-0.6$  ppm 24 hour accuracy
- $-8$  ppm (4 ppm optional)/year
- voltage reference stability

### Ohms

 $\sqrt{2}$ 

- $-9$  ranges: 10  $\Omega$  to 1  $G\Omega$ - Two-wire and four-wire ohms with
- offset compensation
- $-$  Up to 50,000 readings/sec  $(5.5 \text{ digits})$
- $-$  Maximum sensitivity: 10 u $\Omega$
- $-2.2$  ppm 24 hour accuracy

### AC volts

- $-6$  ranges: 10 mV to 1000 V
- $-1$  Hz to 10 MHz bandwidth
- $-$  Up to 50 readings/sec with all
- readings to specified accuracy - Choice of sampling or analog true
- rms techniques  $-100$  ppm best accuracy
- 

#### DC current

- $-8$  ranges: 100 nA to 1 A
- $-$  Up to 1,350 readings/sec
- $(5.5 \text{ digits})$
- Maximum sensitivity: 1 pA
- $-14$  ppm 24 hour accuracy

#### AC current

- $-5$  ranges: 100  $\mu$ A to 1 A
- $-10$  Hz to 100 kHz bandwidth
- $-$  Up to 50 readings/sec
- $-500$  ppm 24 hour accuracy

### Frequency and period

- Voltage or current ranges
- Frequency: 1 Hz to 10 MHz
- Period: 100 ns to 1 sec  $-0.01\%$  accuracy
- AC or DC coupled

#### Maximum speeds

- $-100,000$  readings/sec at 4.5 digits  $(16 \text{ bits})$
- $-50,000$  readings/sec at 5.5 digits
- $-6,000$  readings/sec at 6.5 digits
- $-60$  readings/sec at 7.5 digits
- $-6$  readings/sec at 8.5 digits

Measurement set-up speed

- 100,000 readings/sec over GPIB or
- with internal memory
- $-110$  autoranges/sec

memory

- 340 function or range changes/sec
- Post-processed math from internal
- **AA** KEYSIGHT **MAA** +10.0000001 V DC  $\begin{tabular}{|c|c|c|} \hline $a$ & $b$ & $b$ & $c$ \\ \hline $c$ & $c$ & $c$ & $c$ \\ \hline \end{tabular}$  $\begin{picture}(40,40) \put(0,0){\line(1,0){10}} \put(15,0){\line(1,0){10}} \put(15,0){\line(1,0){10}} \put(15,0){\line(1,0){10}} \put(15,0){\line(1,0){10}} \put(15,0){\line(1,0){10}} \put(15,0){\line(1,0){10}} \put(15,0){\line(1,0){10}} \put(15,0){\line(1,0){10}} \put(15,0){\line(1,0){10}} \put(15,0){\line(1,0){10}} \put(15,0){\line(1$  $\begin{picture}(20,20) \put(0,0){\line(1,0){10}} \put(15,0){\line(1,0){10}} \put(15,0){\line(1,0){10}} \put(15,0){\line(1,0){10}} \put(15,0){\line(1,0){10}} \put(15,0){\line(1,0){10}} \put(15,0){\line(1,0){10}} \put(15,0){\line(1,0){10}} \put(15,0){\line(1,0){10}} \put(15,0){\line(1,0){10}} \put(15,0){\line(1,0){10}} \put(15,0){\line(1$  $\prod_{i=1}^{n}$  $\begin{bmatrix} 0 & 0 \\ 0 & 0 \end{bmatrix} \quad \begin{bmatrix} 0 & 0 \\ 0 & 0 \end{bmatrix}$  $\begin{tabular}{|c|c|c|c|c|} \hline \textbf{1} & \textbf{2} & \textbf{3} & \textbf{5} \\\hline \textbf{5} & \textbf{6} & \textbf{7} \\\hline \end{tabular}$  $\begin{tabular}{|c|c|c|c|c|} \hline \multicolumn{3}{|c|}{\textbf{O}} & \multicolumn{3}{|c|}{\textbf{O}} & \multicolumn{3}{|c|}{\textbf{O}} & \multicolumn{3}{|c|}{\textbf{O}} & \multicolumn{3}{|c|}{\textbf{Iors}} \\ \hline \multicolumn{3}{|c|}{\textbf{No} & \textbf{O} & \textbf{O} & \textbf{O} & \textbf{Iors} \\ \hline \multicolumn{3}{|c|}{\textbf{No} & \textbf{S} & \textbf{S} & \textbf{O} & \textbf{O} & \textbf{Iors} \\ \$  $\begin{tabular}{|c|c|c|c|} \hline $m$ & $m$ \\ \hline $m$ & $m$ \\ \hline \end{tabular}$

### **Access Speed and Accuracy** Through a Powerful, Convenient Front Panel

#### Display Numeric/user keys Current measurement - Bright, easy-to-read, vacuum - Numeric entry for constants and terminals fluorescent display measurement parameters - Easy fuse replacement with fuse - 16 character alpha-numeric display - Shifted keys (f0 through f9) access holder built into terminal to easily read data, messages, and up to ten user-defined setups commands Guard terminal and switch Volts/ohms/ratio terminals - For maximum common mode noise Standard function/range keys - Gold-plated tellurium copper for rejection - Simple to use, for bench minimum thermal emf measurements of DCV, ACV, ohms, - 2-wire or 4-wire ohms measurements Front-rear terminal switch - DC/DC or AC/DC ratio inputs current, frequency and period - Position selects front or rear - Select autorange or manual ranging measurement terminals Menu command keys - Immediate access to eight common commands External output: - Shifted keys allow simple access -Programmable TTL output pulse with to complete command menu 5 modes for flexible system interface -Defaults to a voltmeter complete pulse Rear input terminals for convenient External trigger input **GPIB** interface connector system use  $\circ$ NUMERIC/USER  $\Omega$  Sense<br>(4 Wire) t3 Mo 7 8  $\overline{9}$ E 4  $\overline{5}$  $\overline{6}$ LO  $\overline{2}$ 3 1 Def K  $\Omega$ m 1000Vpk

3

# APÉNDICE D: PROGRAMA SIMULADOR DE SEÑAL ECG Y **ARRITMIAS**

SimulacionECG.vi

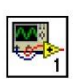

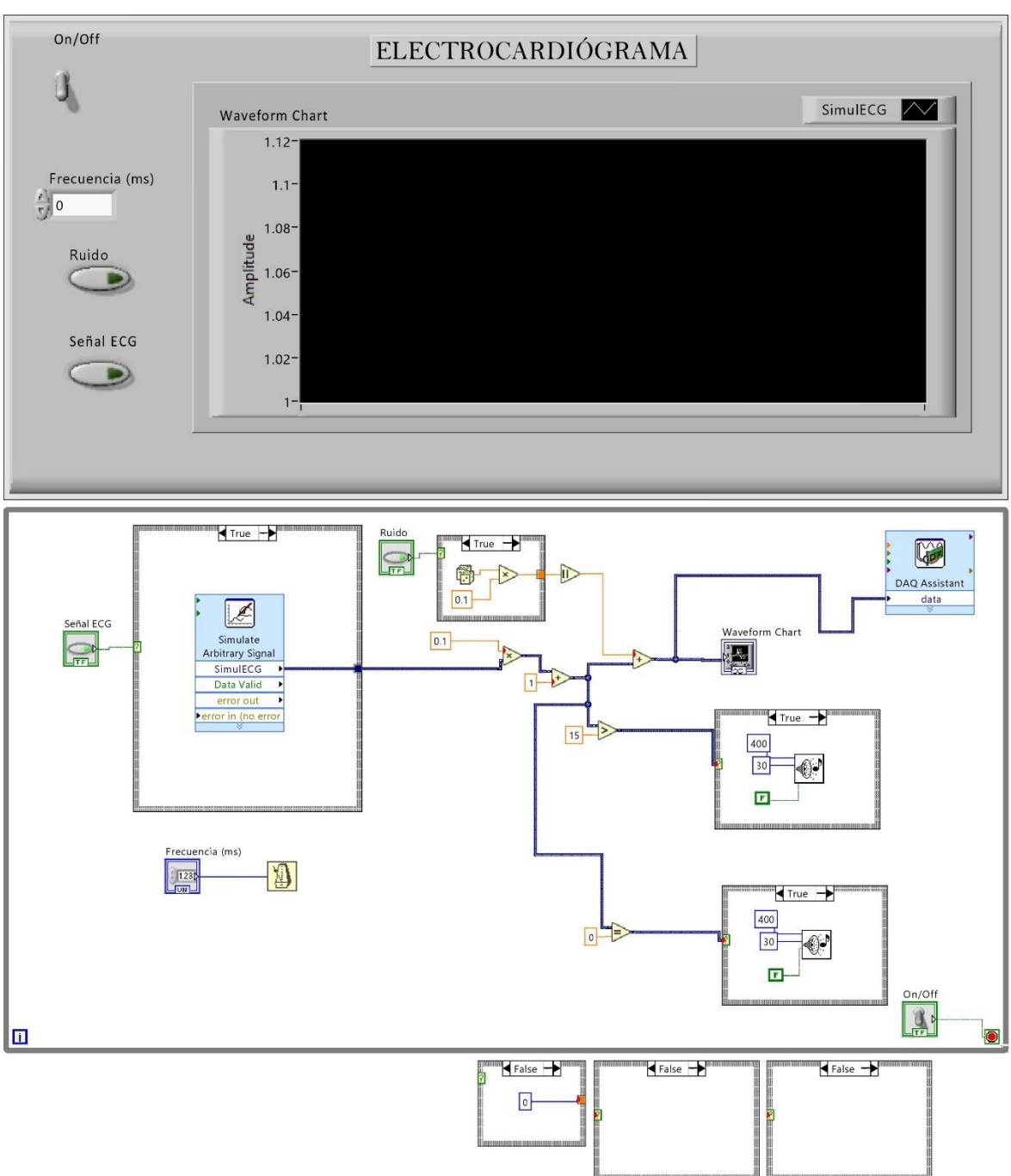
#### APÉNDICE D: PROGRAMA SIMULADOR DE SEÑAL ECG Y ARRITMIAS

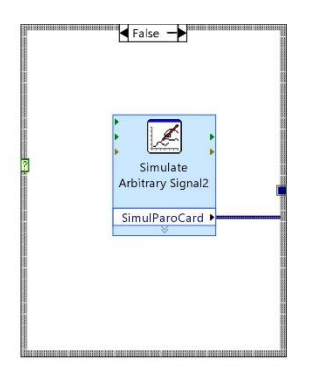

#### APÉNDICE E: ESPECIFICACIONES NI DAQ NI USB 6009

**USER GUIDE** 

# NI USB-6008/6009

**Bus-Powered Multifunction DAQ USB Device** 

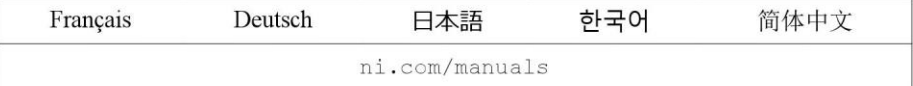

The National Instruments USB-6008/6009 devices provide eight single-ended analog input (AI) channels, two analog output (AO) channels, 12 DIO channels, and a 32-bit counter with a full-speed USB interface. This user guide describes how to use these devices.

For specifications, refer to the NI USB-6008 Device Specifications and the NI USB-6009 Device Specifications available at ni.com/manuals.

The following table compares the NI USB-6008 and NI USB-6009 devices.

Table 1. NI USB-6008 and NI USB-6009 Comparison

| <b>Feature</b>                                               | <b>NI USB-6008</b>                            | <b>NI USB-6009</b>                                                                          |
|--------------------------------------------------------------|-----------------------------------------------|---------------------------------------------------------------------------------------------|
| AI resolution                                                | 12 bits differential, 11<br>bits single-ended | 14 bits differential, 13 bits<br>single-ended                                               |
| Maximum AI sample rate,<br>single channel <sup>1</sup>       | $10$ kS/s                                     | $48$ kS/s                                                                                   |
| Maximum AI sample rate,<br>multiple channels (aggregate) $1$ | $10$ kS/s                                     | $48$ kS/s                                                                                   |
| DIO configuration                                            | Open collector <sup>2</sup>                   | Each channel individually<br>programmable as open collector<br>or active drive <sup>2</sup> |

The following figure shows key functional components of the NI USB-6008/6009.

<sup>&</sup>lt;sup>2</sup> This document uses NI-DAQmx naming conventions. Open-drain is called open collector and push-pull is called active drive.

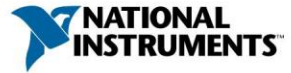

 $1$  System-dependent.

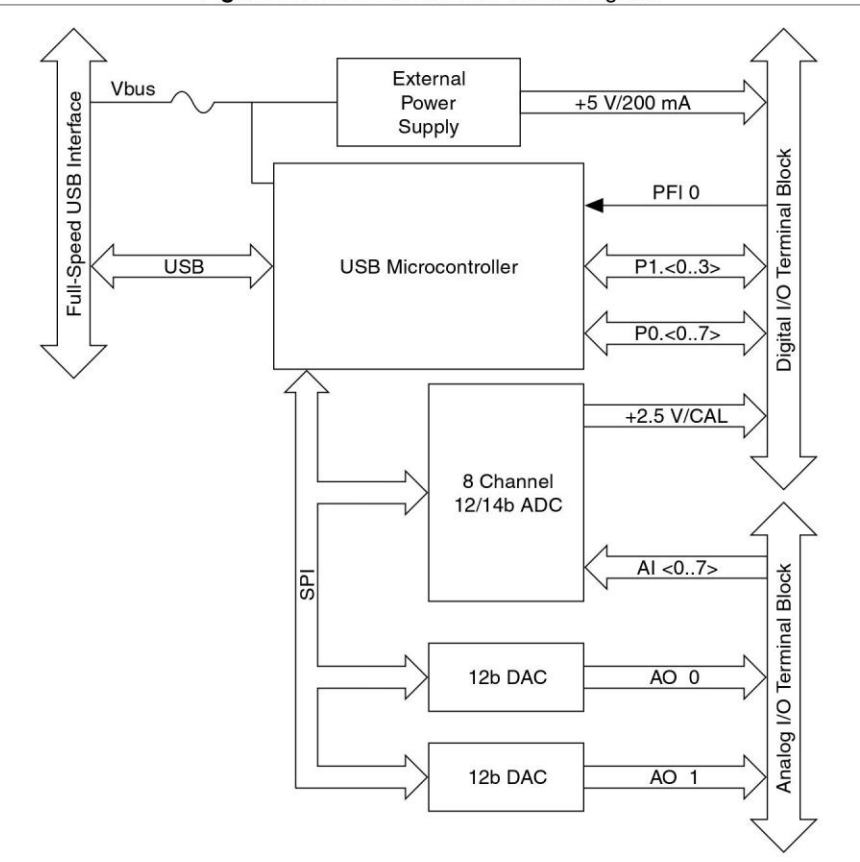

Figure 1. NI USB-6008/6009 Block Diagram

### **Safety Guidelines**

The following section contains important safety information that you must follow when installing and using the NI USB-6008/6009.

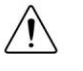

**Caution** Operate the NI USB-6008/6009 only as described in these operating instructions. Misuse of the device can result in a hazard. You can compromise the safety protection built into the device if the device is damaged in any way. If the device is damaged, contact National Instruments for repair.

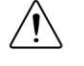

**Caution** Do not substitute parts or modify the device except as described in this user guide. Use the device only with the accessories specified in the installation instructions.

2 | ni.com | NI USB-6008/6009 User Guide

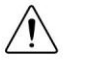

**Caution** Do not operate the device in an explosive atmosphere or where there may be flammable gases or fumes. If you must operate the device in such an environment, it must be in a suitably rated enclosure.

# **Electromagnetic Compatibility Guidelines**

This product was tested and complies with the regulatory requirements and limits for electromagnetic compatibility (EMC) stated in the product specifications. These requirements and limits provide reasonable protection against harmful interference when the product is operated in the intended operational electromagnetic environment.

This product is intended for use in industrial locations. However, harmful interference may occur in some installations, when the product is connected to a peripheral device or test object, or if the product is used in residential or commercial areas. To minimize interference with radio and television reception and prevent unacceptable performance degradation, install and use this product in strict accordance with the instructions in the product documentation.

Furthermore, any changes or modifications to the product not expressly approved by National Instruments could void your authority to operate it under your local regulatory rules.

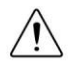

**Caution** To ensure the specified EMC performance, operate this product only with shielded cables and accessories.

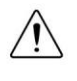

**Caution** This product may become more sensitive to electromagnetic disturbances in the operational environment when test leads are attached or when the product is connected to a test object.

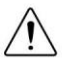

**Caution** Emissions that exceed the regulatory requirements may occur when this product is connected to a test object.

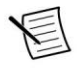

**Note** Changes or modifications to the product not expressly approved by National Instruments could void your authority to operate the product under your local regulatory rules.

## Unpacking the Kit

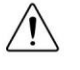

**Caution** To prevent electrostatic discharge (ESD) from damaging the device, ground yourself using a grounding strap or by holding a grounded object, such as your computer chassis.

- Touch the antistatic package to a metal part of the computer chassis. 1.
- 2. Remove the device from the package and inspect the device for loose components or any other sign of damage.

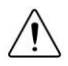

**Caution** Never touch the exposed pins of connectors.

NI USB-6008/6009 User Guide | © National Instruments | 3

#### **APÉNDICE E: ESPECIFICACIONES NI DAQ NI USB 6009**

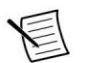

Note Do not install a device if it appears damaged in any way.

Unpack any other items and documentation from the kit.  $3<sub>1</sub>$ 

Store the device in the antistatic package when the device is not in use.

### Setting Up the NI USB-6008/6009

Complete the following steps to get started with the NI USB-6008/6009.

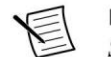

**Note** For information about non-Windows operating support, refer to the Getting Started with NI-DAOmx Base document available from ni.com/manuals.

- Install the application software (if applicable), as described in the installation instructions  $1$ . that accompany your software.
- Install NI-DAQmx<sup>3</sup>.  $\overline{2}$ .

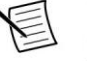

Note The NI-DAQmx software is included on the disk shipped with your kit and is available for download at ni.com/support. The documentation for NI-DAQmx is available after installation from Start» All Programs» National Instruments» NI-DAQmx. Other NI documentation is available from ni.com/manuals.

Install the 16-position screw terminal plugs by inserting them into the connector jacks, as  $3.$ shown in the following figure.

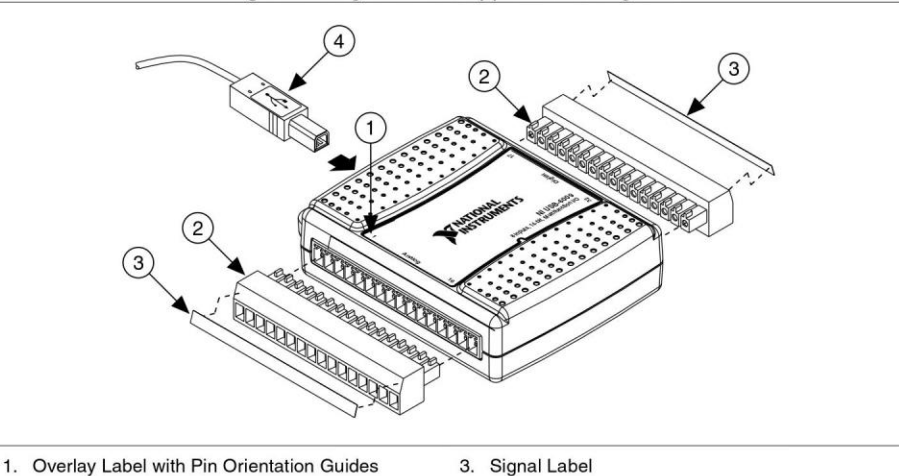

#### Figure 2. Signal Label Application Diagram

 $\overline{4}$ . Affix the provided signal labels to the screw terminal connector plugs. You can choose labels with pin numbers, signal names, or blank labels, as shown in the following figure.

4. USB Cable

2. Screw Terminal Connector Plug

<sup>&</sup>lt;sup>3</sup> NI USB-6008/6009 devices are supported by NI-DAQmx 7.5 and later.

<sup>4 |</sup> ni.com | NI USB-6008/6009 User Guide

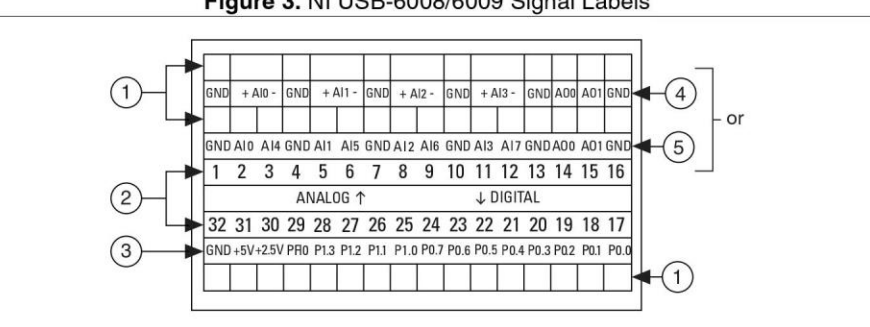

Choose one of the labels, align the correct label with the terminals printed on the top panel of your device and apply the label, as shown in the previous figure.

Figure 3. NI USB-6008/6009 Signal Labels

- 1. User-Defined Custom Label
- 4. Analog Input Differential Signal Name Label 5. Analog Input Single-Ended Signal Name Label

**Terminal Number Label**  $2.$ 3. Digital I/O Label

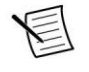

Note After you label the screw terminal connector plugs, you must only insert them into the matching connector jack, as indicated by the overlay label on the device.

- Plug one end of the USB cable into the NI USB-6008/6009 and the other end into an 5. available USB port on the computer.
- Double-click the NI MAX icon on the desktop to open Measurement & Automation 6. Explorer (MAX).
- Expand My System» Devices and Interfaces and verify that the NI USB-6008/6009 is 7. listed. If your device does not appear, press <F5> to refresh the view in MAX. If your device is still not recognized, refer to ni.com/support/daqmx for troubleshooting information.
- Self-test your device in MAX by right-clicking NI USB-6008 or NI USB-6009 and 8. selecting Self-Test. Self-test performs a brief test to determine successful device installation. When the self-test finishes, a message indicates successful verification or if an error occurred. If an error occurs, refer to ni.com/support/daqmx.

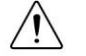

**Caution** To ensure the specified EMC performance, operate this product only with shielded cables and accessories.

9. Connect the wires (16 AWG to 28 AWG) of a shielded, multiconductor cable to screw terminals by stripping  $6.35$  mm  $(0.25$  in) of insulation, inserting the wires into the screw terminals, and securely tightening the screws with the flathead screwdriver to a torque of  $0.22$  N · m to  $0.25$  N · m (2.0 lb · in. to 2.2 lb · in.). Refer to the *Pinout and Signal* Descriptions section for an image of the NI USB-6008/6009 pinout.

If using a shielded cable, connect the cable shield to a nearby GND terminal.

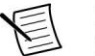

Note For information about sensors, go to ni.com/sensors. For

information about IEEE 1451.4 TEDS smart sensors, go to ni.com/teds.

10. Run a Test Panel in MAX by right-clicking NI USB-6008 or NI USB-6009 and selecting **Test Panels.** 

NI USB-6008/6009 User Guide | © National Instruments | 5

Click Start to test the device functions, or Help for operating instructions. Click Close to exit the test panel.

#### Using the NI USB-6008/6009 in an Application

You can use the DAQ Assistant through many NI application software programs to configure virtual and measurement channels. The following table lists DAQ Assistant tutorial locations for NI applications.

| <b>NI Application</b>                       | <b>Tutorial Location</b>                                                                                                    |  |
|---------------------------------------------|----------------------------------------------------------------------------------------------------|--|
| LabVIEW                                     | Go to Help» LabVIEW Help. Next, go to Getting Started with<br>LabVIEW» Getting Started with DAQ» Taking an NI-DAQmx<br><b>Measurement in LabVIEW.</b>                                                                   |  |
| LabWindows <sup>TM</sup> /CVI <sup>TM</sup> | Go to Help» Contents. Next, go to Using LabWindows/CVI»<br>Data Acquisition» Taking an NI-DAOmx Measurement in<br>LabWindows/CVL                                                                                        |  |
| Measurement Studio                          | Go to NI Measurement Studio Help» Getting Started with the<br><b>Measurement Studio Class Libraries» Measurement Studio</b><br>Walkthroughs» Walkthrough: Creating a Measurement Studio<br><b>NI-DAQmx Application.</b> |  |
| LabVIEW<br>SignalExpress                    | Go to Help» Taking an NI-DAOmx Measurement in<br>SignalExpress.                                                                                                    |  |

Table 2. DAQ Assistant Tutorial Locations

Refer to the Where to Go from Here section for information about programming examples for NI-DAQmx and NI-DAQmx Base.

#### **Features**

The NI USB-6008/6009 features a USB connector, USB cable strain relief, two screw terminal connector plugs for I/O, and an LED indicator, as shown in the following figure.

6 | ni.com | NI USB-6008/6009 User Guide

# **APÉNDICE F: ESPECIFICACIONES CABLE GPIB-USB-B NATIONAL INSTRUMENTS**

# **INSTALLATION GUIDE GPIB-USB-HS**

 $\bigwedge$ 

To install the GPIB-USB-HS interface, connect the USB connector from the GPIB-USB-HS interface to an available USB port on your computer, as shown below. Before connecting the GPIB-USB-HS interface to GPIB devices, ensure that the computer and the GPIB devices are at the same ground potential<sup>1</sup>. The GPIB-USB-HS interface connects directly to most GPIB devices without requiring a GPIB cable. If your computer is already running, the operating system automatically detects the GPIB interface. Otherwise, the GPIB interface is detected when you start your computer.

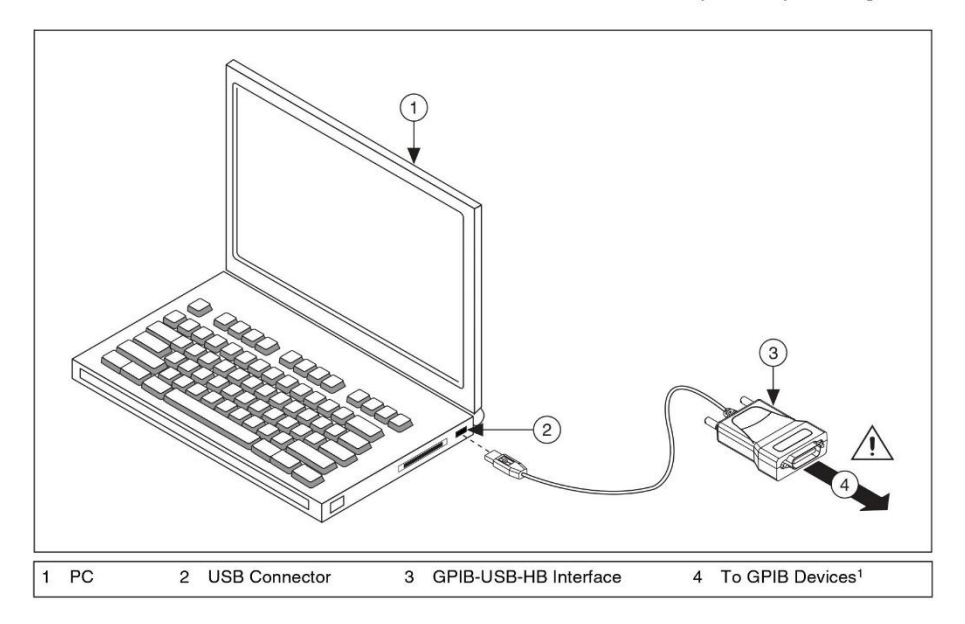

**Caution** <sup>1</sup>To connect to GPIB devices that do not share the same ground potential as the computer, use a GPIB bus expander/isolator or an isolated USB hub. Failure to isolate different ground potentials can damage the GPIB device, GPIB-USB interface, and computer.

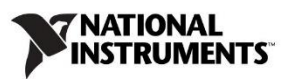

# **APÉNDICE G: PROGRAMA CONTROLADOR DEL MULTÍMETRO**

Hp3458aDCV.vi

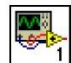

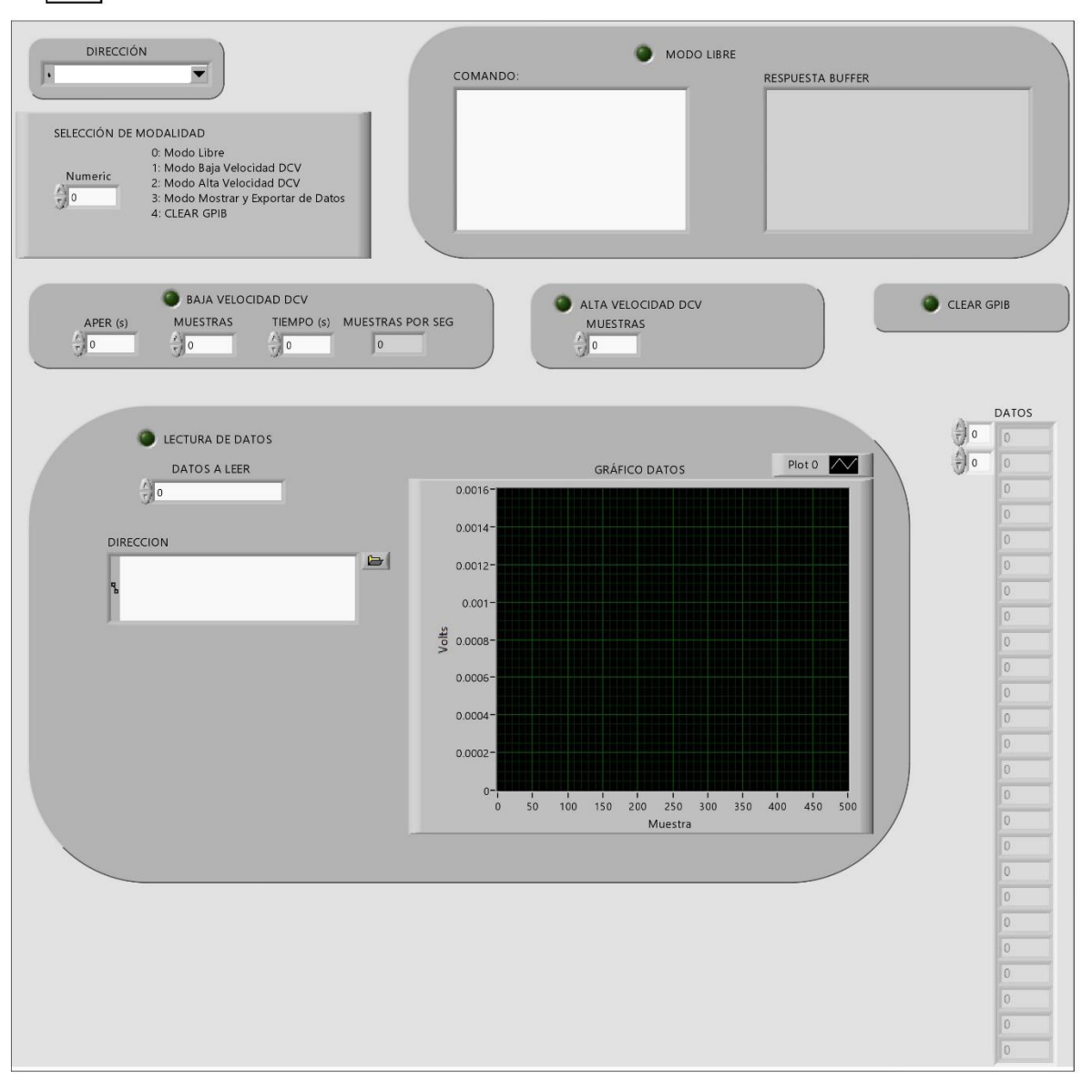

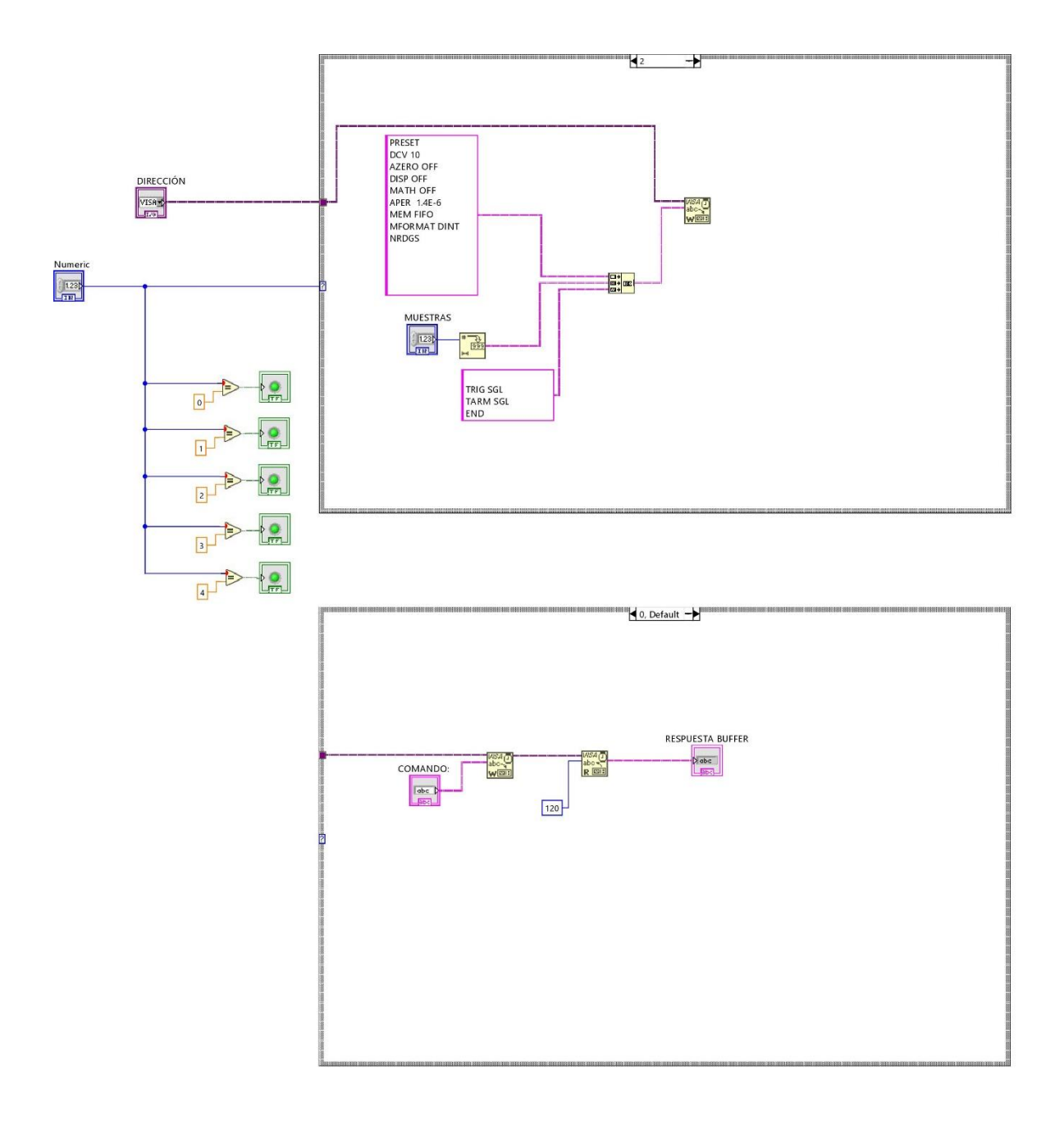

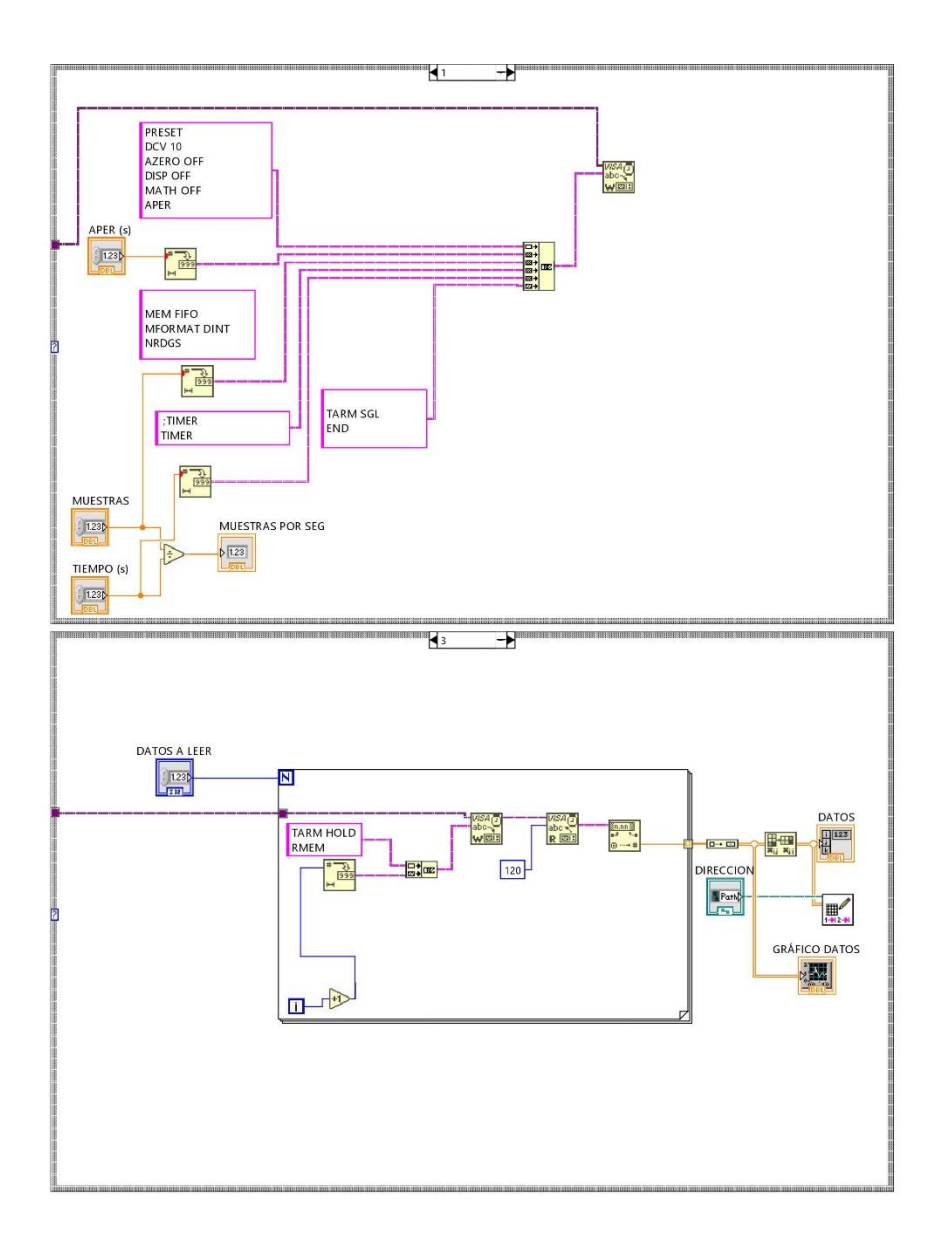

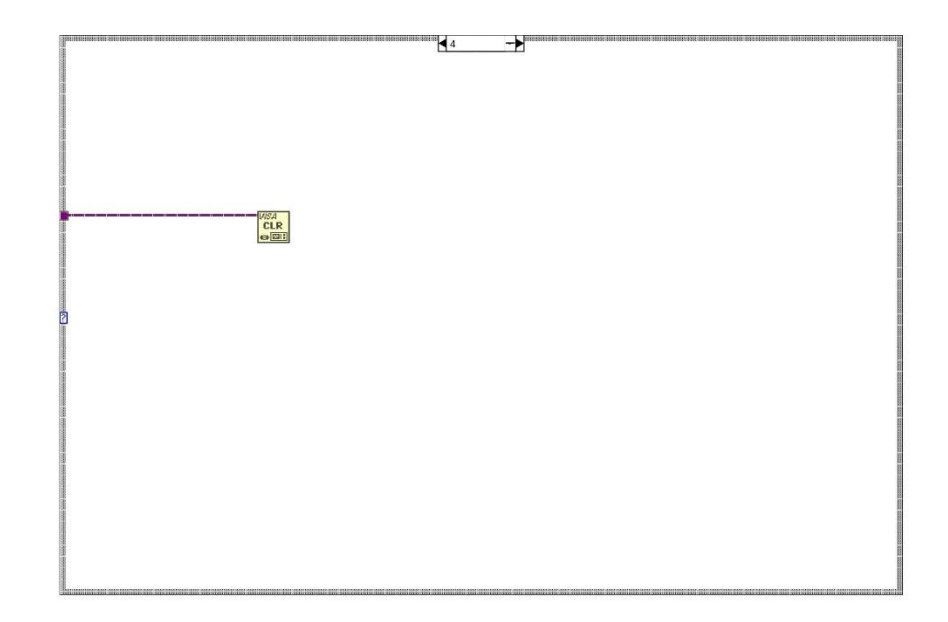

## APÉNDICE H: PROGRAMA DE ADQUISICIÓN DE SEÑAL ECG

**ECG2.2.vi** 

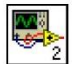

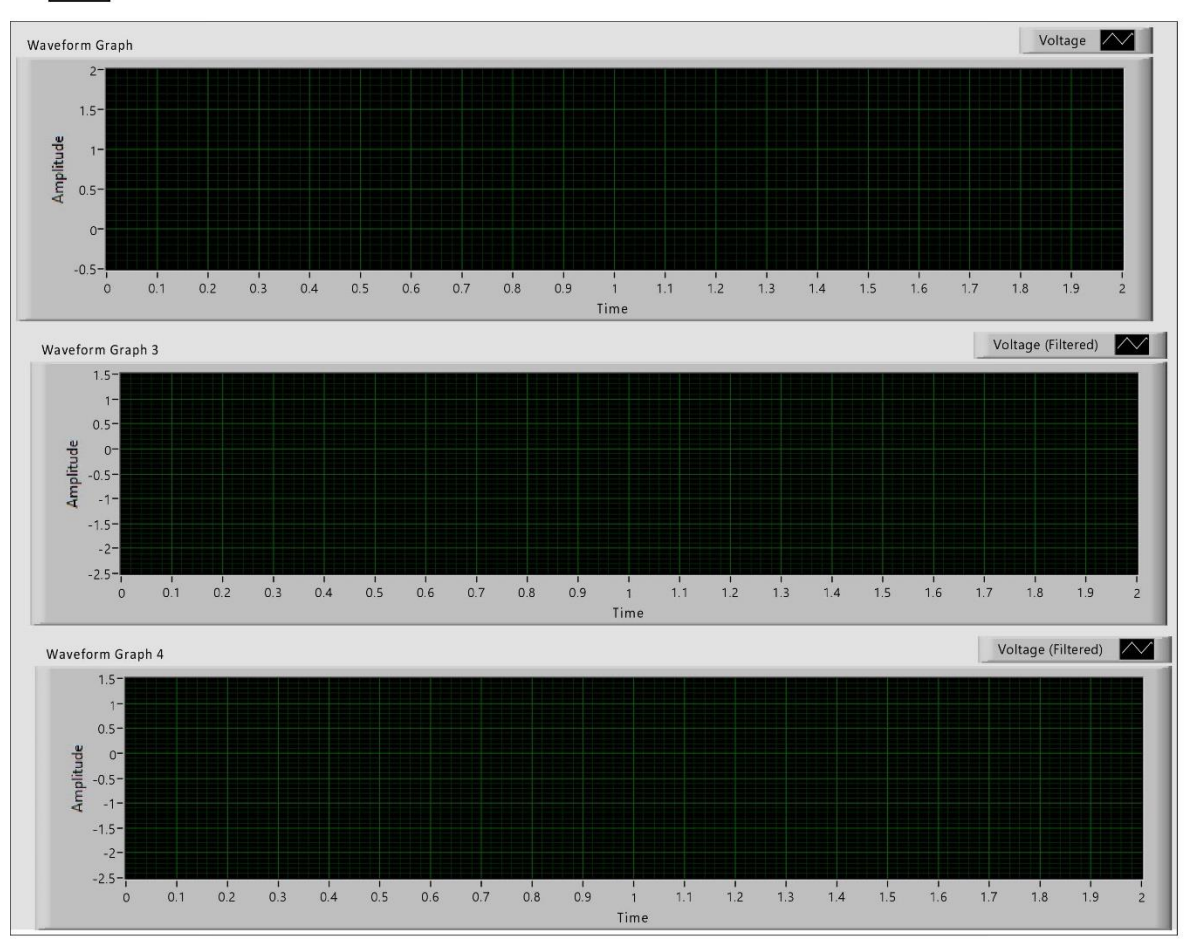

#### APÉNDICE H: PROGRAMA DE ADQUISICIÓN DE SEÑAL ECG

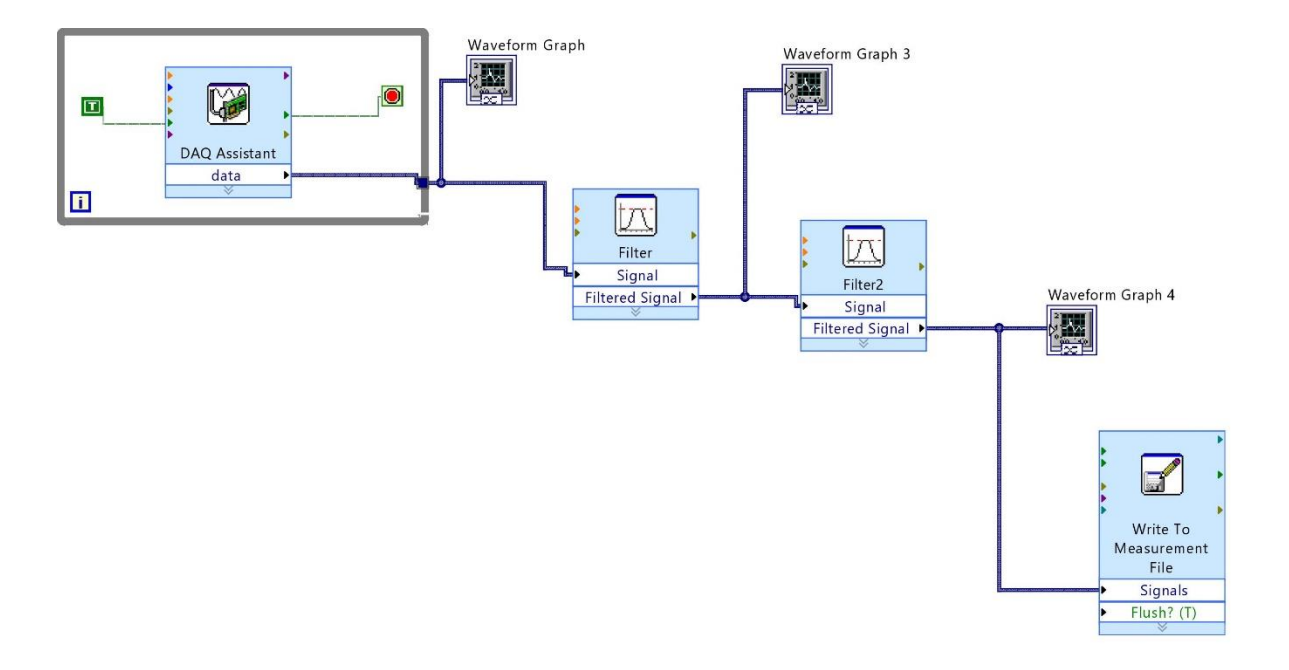

### APÉNDICE I: PROGRAMA DE CLASIFICACIÓN DE SEÑALES ECG

```
16/05/19 11:27 PM
```
Untitled

 $1$  of  $2$ 

clear all;  $clc;$ 

Fs=150; %Frecuencia de muestreo, muestras por segundo

%Carga de señales ECG en el programa  $AI=xlsread('E1', 'B:B');$  $B1 = x1$ sread('E2','B:B');  $CI = x1sread('E3', 'B:B');$  $DI = xlsread('E4', 'B:B');$  $E1 = x1$ sread('R1','B:B');  $F1 = x1$ sread('R2', 'B:B');  $GI=xlsread('R3', 'B:B');$  $H1=x1$ sread('R4','B:B');

%Etapa de filtro de butterworth 4to orden pasa bajas Fc=5; %Frecuencia de Corte, Hz n=4; %Orden del filtro Wn=Fc/(Fs/2); %Frecuencia de Corte Normalizada  $[num, den] = butter(n, Wn, 'low');$ AA=filter(num, den, A1); BB=filter(num, den, B1);  $CC = filter(num, den, C1);$  $DD = filter(num, den, D1);$ EE=filter(num, den, E1);  $FF = filter(num, den, F1);$  $GG = filter(num, den, G1);$  $HH = filter(num, den, H1);$ 

```
%Cálculo de la raíz cuadrática media para la señal rms=
% ((1/N) * sum (|Xn|^2)) ^ 1/2RA=rms(AA);RB=rms(BB);RC = rms(CC);RD = rms(DD):
RE=rms(EE);RF=rms(FF);RG = rms(GG);RH = rms(HH);
```
%Cálculo de la energía de la señal E= int (|x1|)^2  $E$ A=trapz(abs(AA.^2)); EB=trapz(abs(BB. $^2$ ));  $EC=trapz(abs(CC.^2));$  $ED=trapz(abs(DD.^2));$  $EE = \text{trapz}(\text{abs}(EE.^2));$  $EF = \text{trapz}(\text{abs}(FF.^2));$  $EG=trapz(abs(GG.^2));$  $EH=trapz(abs(HH.^2));$ 

 $r = [RA RB RC RD RE RF RG RH];$ 

#### APÉNDICE I: PROGRAMA DE CLASIFICACIÓN DE SEÑALES ECG

```
2 of 216/05/19 11:27 PM
                                       Untitled
e=[EA EB EC ED EE EF EG EH];
class=[];nivel=1;for i = 1:8%Se define un indice de clasificación (ic) con la
%multiplicación de los dos valores calculados
     ic=r(i)*e(i);if ic>=0 & ic<1000class=[1 0]';
         nivel = 1;else
     end
     if ic>=1000 & ic<20000
         class=[0 1]';
         nivel = 2;else
     end
      \mathbb{P} = \left[ \, \mathbb{P} \, , \quad \left[ \, \text{r}\, \left( \texttt{i} \, \right) \, ; \text{e}\, \left( \texttt{i} \, \right) \, \right] \, \right] \, ;D = [D, class];T=[T, \text{ nivel}];end
net=newff([-1 10;-1 20000],[4 2],{'tansig','purelin'},'trainb');
net.trainParam.show=20;
net.trainParam.epochs=20000;
net.trainParam.goal=1e-9;
net=train(net, P, D);salida=sim(net, P);scatter3(r, e, T);
```